# 2020. szeptember QIAstat-Dx® Gastrointestinal Panel használati útmutató (kézikönyv)

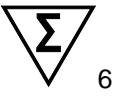

1. verzió

In vitro diagnosztikai használatra

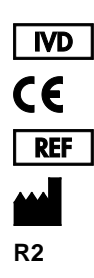

691411

QIAGEN GmbH, QIAGEN Strasse 1, D-40724 Hilden

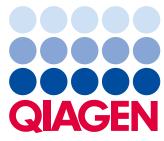

Sample to Insight

## **Tartalom**

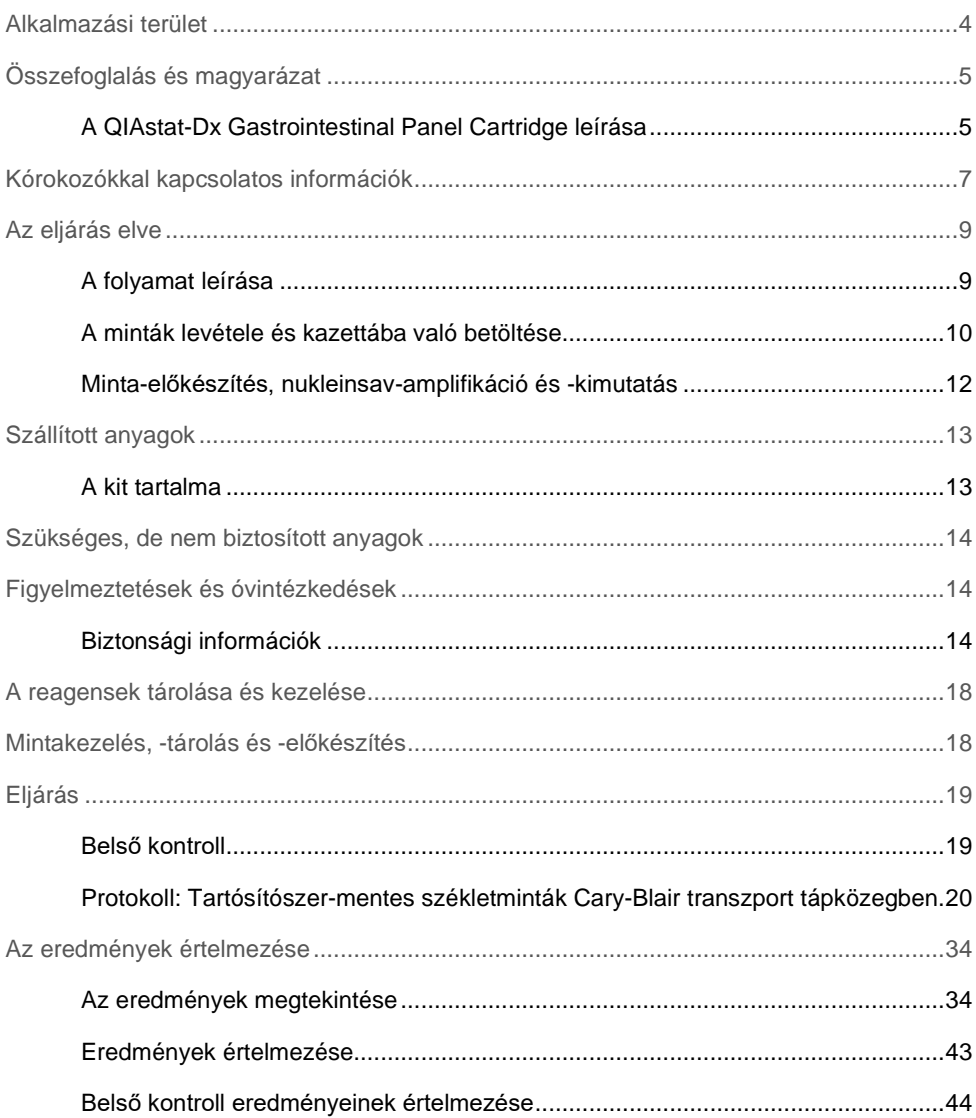

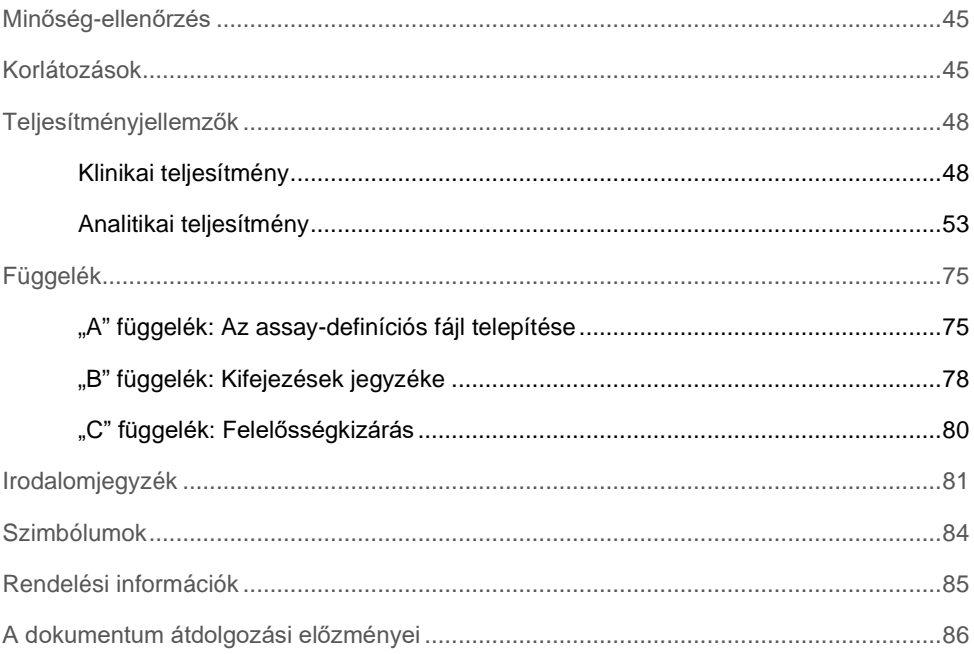

### <span id="page-3-0"></span>Alkalmazási terület

A QIAstat-Dx® Gastrointestinal Panel gasztrointesztinális fertőzés gyanújával kezelt betegektől vett tartósítószer-mentes, Cary-Blair transzport tápközegben lévő székletminta elemzésére szolgáló kvalitatív teszt, amellyel kimutatható a virális, parazita- vagy bakteriális nukleinsavak jelenléte. Az assay a QIAstat-Dx Analyzer 1.0 készülékkel való használatra szolgál integráltan végzett nukleinsav-kivonáshoz és multiplex valós idejű RT-PCR-rel való kimutatáshoz.

A QIAstat-Dx Gastrointestinal Panel teszttel a következő kórokozókat lehet kimutatni és megkülönböztetni: *Entamoeba histolytica*, *Cryptosporidium* spp., *Giardia lamblia*, *Cyclospora cayetanensis*, *Vibrio vulnificus*, *Vibrio parahaemolyticus*, *Vibrio cholerae*, *Campylobacter* spp. (*Campylobacter jejuni*, *Campylobacter upsaliensis*, *Campylobacter coli*), *Salmonella* spp., *Clostridium difficile* (*tcdA*/*tcdB*), *Yersinia enterocolitica*, enterotoxikus *E. coli* (ETEC), enteropatogén *E. coli* (EPEC), enteroaggregatív *E. coli* (EAEC), Shiga-szerű toxint termelő *E. coli* (STEC [vérzéses bélgyulladást okozó *E. coli*]), Shiga-toxint termelő *E. coli* (STEC) O157:H7 szerotípus, enteroinvazív *E. coli* (EIEC)/*Shigella*, *Plesiomonas shigelloides*, humán adenovírus F40/F41, norovírus GI, norovírus GII, rotavírus A, astrovírus és sapovírus GI, GII, GIV és GV.

A QIAstat-Dx Gastrointestinal Panel teszttel kapott eredményeket valamennyi kapcsolódó klinikai és laboratóriumi eredmény figyelembevételével kell értelmezni.

Az assay teljesítményjellemzőinek meghatározását célzó vizsgálatokba csak olyan egyéneket vontak be, akiknél gasztrointesztinális tünetek mutatkoztak.

A QIAstat-Dx Gastrointestinal Panel kizárólag szakemberek általi használatra készült, öntesztelésre nem alkalmas.

A QIAstat-Dx Gastrointestinal Panel in vitro diagnosztikai használatra szolgál.

# <span id="page-4-0"></span>Összefoglalás és magyarázat

#### <span id="page-4-1"></span>A QIAstat-Dx Gastrointestinal Panel Cartridge leírása

A QIAstat-Dx Gastrointestinal Panel Cartridge egyszer használatos műanyag eszköz, amely lehetővé teszi a légúti kórokozók kimutatására szolgáló, teljesen automatizált molekuláris assay-k végrehajtását. A QIAstat-Dx Gastrointestinal Panel Cartridge fő jellemzői a következők: kompatibilis a folyékony mintatípussal; a vizsgálathoz szükséges, előre betöltött reagenseket hermetikusan elzárva tárolja; és beavatkozás nélküli működést tesz lehetővé. A minta-előkészítés és az assay minden lépése a kazettán belül zajlik.

A teszt teljes végrehajtásához szükséges valamennyi reagens előre be van töltve a QIAstat-Dx Gastrointestinal Panel Cartridge különálló, zárt részeibe. A felhasználónak nem kell a reagensekkel dolgoznia, illetve nem kerül velük közvetlen kapcsolatba. A teszt során a reagensek kezelése a QIAstat-Dx Analyzer 1.0 készülék analitikai moduljában lévő kazettában, pneumatikusan vezérelt mikrofolyadékok segítségével történik, így a reagensek nem érintkeznek közvetlenül az analizátor vezérlőrendszereivel. A QIAstat-Dx Analyzer 1.0 készülék levegőszűrőkkel szűri mind a bejövő, mind a kiáramló levegőt, további védelmet biztosítva ezzel a környezet számára. A vizsgálatot követően a kazetta hermetikusan lezárva marad, nagymértékben megkönnyítve ezzel a biztonságos ártalmatlanítást.

A kazettán belül a minták és folyadékok pneumatikusan vezérelt automatikus lépések sorozatával, a szállítókamrán keresztül jutnak a kívánt helyre.

Miután behelyezte a mintát tartalmazó QIAstat-Dx Gastrointestinal Panel Cartridge kazettát a QIAstat-Dx Analyzer 1.0 készülékbe, a rendszer automatikusan végrehajtja az alábbi assay lépéseket:

- A belső kontroll újraszuszpendálása
- A sejtek mechanikus és vegyi úton történő lebontása
- Membránalapú nukleinsav-tisztítás
- A tisztított nukleinsav liofilizált mesterkeverék-reagenssel való elegyítése
- Az eluátum/mesterkeverék megadott alikvotjainak kimérése a reakciókamrákba
- A multiplex valós idejű RT-PCR-vizsgálat elvégzése minden egyes reakciókamrában.

**Megjegyzés**: A vizsgált célorganizmus kimutatását jelentő fluoreszcencianövekedés detektálása az egyes reakciókamrákban közvetlenül történik.

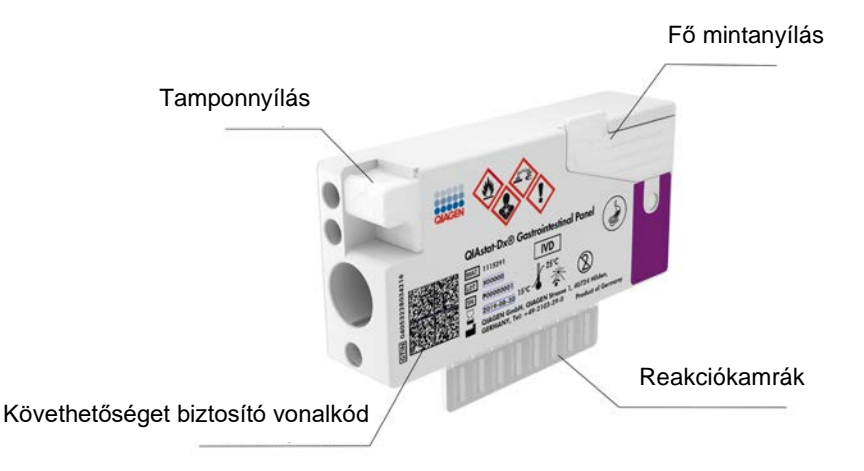

**1. ábra: A QIAstat-Dx Gastrointestinal Panel Cartridge szerkezete és jellemzői.**

**Megjegyzés**: A tamponnyílás nincs használatban a QIAstat-Dx Gastrointestinal Panel assay során.

### <span id="page-6-0"></span>Kórokozókkal kapcsolatos információk

Akut gasztrointesztinális fertőzéseket különféle kórokozók, például paraziták, baktériumok és vírusok is okozhatnak; az ilyen fertőzések általában szinte megkülönböztethetetlen klinikai jelekkel és tünetekkel járnak. A potenciális kórokozó(k) jelenlétének vagy hiányának gyors és pontos meghatározása elősegíti a kezeléssel, kórházi felvétellel, infekciókontrollal, valamint a betegek munkába és otthonukba való visszaengedésével kapcsolatos döntések időben történő meghozatalát. Nagymértékben segíti továbbá az antimikrobiális szerek körültekintő alkalmazásának javulását és más fontos közegészségügyi kezdeményezéseket.

A QIAstat-Dx Gastrointestinal Panel Cartridge lehetővé teszi a gasztrointesztinális tüneteket okozó 24 különböző parazita, vírus és baktérium kimutatását és differenciálását. A vizsgálathoz kis mennyiségű minta és minimális idejű kézi beavatkozás szükséges, és az eredmények körülbelül egy órán belül rendelkezésre állnak.

A QIAstat-Dx Gastrointestinal Panel teszttel kimutatható kórokozókat az 1. táblázat tartalmazza (következő oldal).

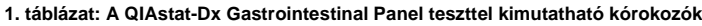

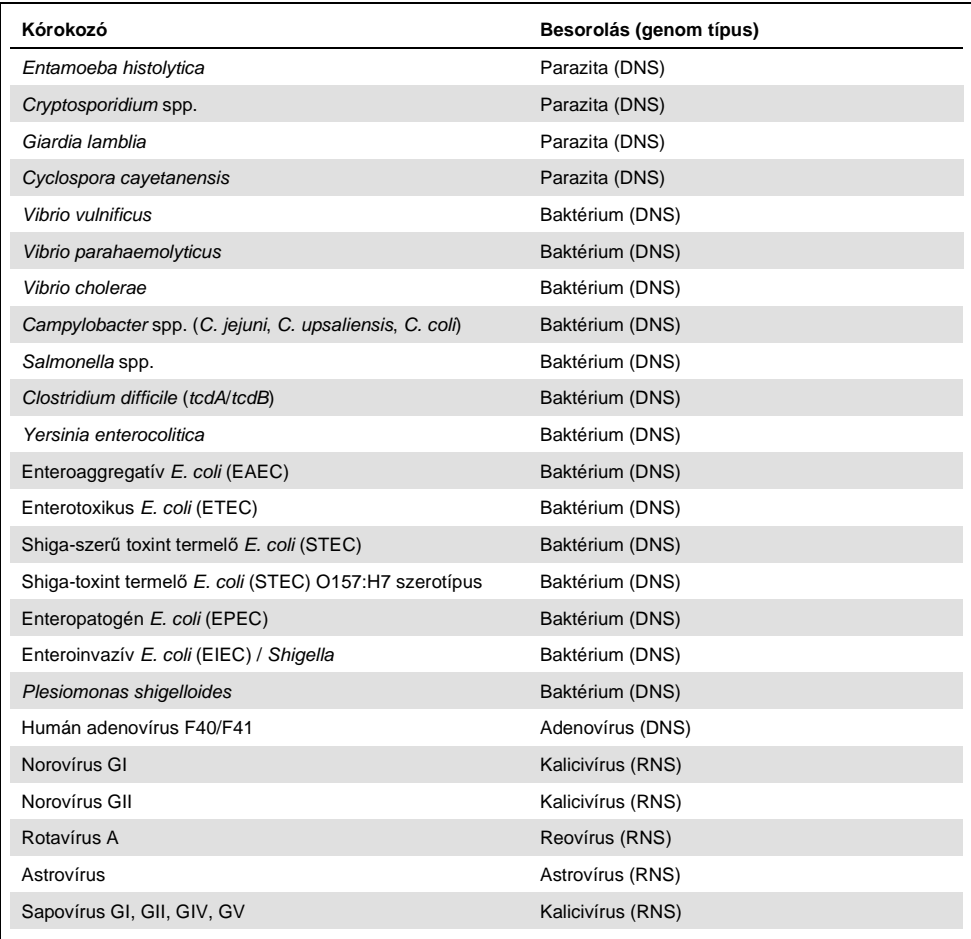

## <span id="page-8-0"></span>Az eljárás elve

#### <span id="page-8-1"></span>A folyamat leírása

A QIAstat-Dx Gastrointestinal Panel teszttel a QIAstat-Dx Analyzer 1.0 készüléken lehet diagnosztikai teszteket végezni. A QIAstat-Dx Analyzer 1.0 készülék valamennyi mintaelőkészítési és elemzési lépést automatikusan elvégez. A mintákat manuálisan kell levenni és betölteni a QIAstat-Dx Gastrointestinal Panel Cartridge kazettába:

A folyékony minták bemérése a fő mintanyílásba transzferpipetta segítségével történik (2. ábra).

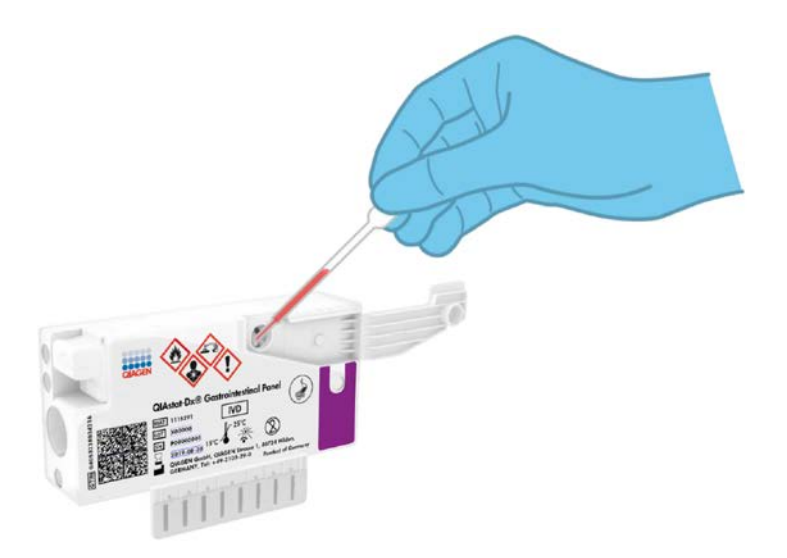

#### **2. ábra: Folyékony minták bemérése a fő mintanyílásba.**

#### <span id="page-9-0"></span>A minták levétele és kazettába való betöltése

A minták levételét és azt követően a QIAstat-Dx Gastrointestinal Panel Cartridge kazettába való betöltését csak a biológiai minták biztonságos kezelésében jártas személyek végezhetik.

A felhasználó által elvégzendő művelet az alábbi lépésekből áll:

- 1. Székletminta levétele.
- 2. A minta Cary-Blair transzport tápközegbe helyezése és újraszuszpendálása a gyártó útmutatásának megfelelően.

**Megjegyzés**: Az optimális koncentráció 25–100 mg tartósítószer-mentes széklet 1 ml Cary-Blair transzport tápközeghez. A maximális használható koncentráció 250 mg tartósítószer-mentes széklet 1 ml Cary-Blair transzport tápközeghez.

- 3. A mintával kapcsolatos információkat kézzel íria fel, vagy ragasszon fel egy mintaadatokat tartalmazó címkét a QIAstat-Dx Gastrointestinal Panel Cartridge tetejére.
- 4. A folyékony minta (Cary-Blair transzport tápközegben újraszuszpendált széklet) QIAstat-Dx Gastrointestinal Panel Cartridge kazettába való bemérése manuálisan történik:
	- Transzferpipetta segítségével mérjen be 200 µl mintát a QIAstat-Dx Gastrointestinal Panel Cartridge kazettába.

**Megjegyzés**: A felhasználónak a mintaellenőrző ablakon keresztül szemrevételezéssel ellenőriznie kell, hogy megtörtént-e a folyékony minta betöltése (3. ábra, a következő oldalon).

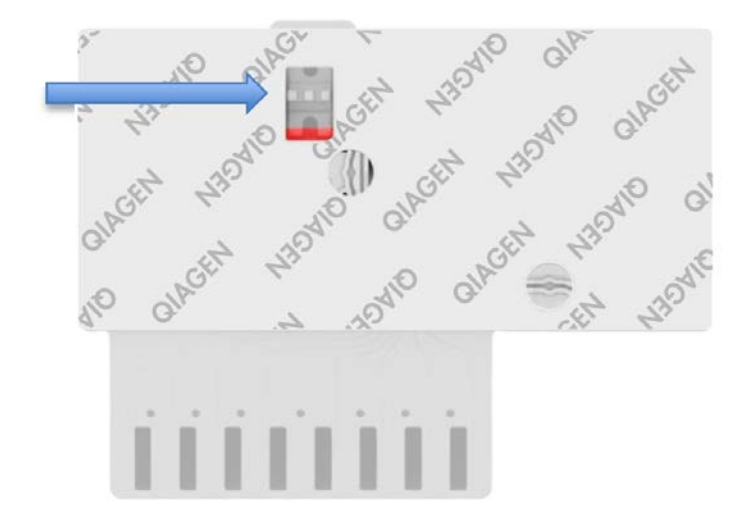

**3. ábra: Mintaellenőrző ablak (kék nyíl).**

- 5. A minta vonalkódjának és a QIAstat-Dx Gastrointestinal Panel Cartridge vonalkódjának beolvasása a QIAstat-Dx Analyzer 1.0 készülékkel.
- 6. A QIAstat-Dx Gastrointestinal Panel Cartridge kazetta behelyezése a QIAstat-Dx Analyzer 1.0 készülékbe.
- 7. A teszt elindítása a QIAstat-Dx Analyzer 1.0 készüléken.

#### <span id="page-11-0"></span>Minta-előkészítés, nukleinsav-amplifikáció és -kimutatás

A QIAstat-Dx Analyzer 1.0 készülék automatikusan elvégzi a mintában lévő nukleinsavak kivonását, amplifikálását és kimutatását.

- 1. A folyékony minta homogenizálására, majd a sejtek lizálására a QIAstat-Dx Gastrointestinal Panel Cartridge líziskamrájában kerül sor, amely nagy sebességgel forgó rotort és hatékony sejtbontást lehetővé tevő szilikongyöngyöket tartalmaz.
- 2. A nukleinsavak lizált mintából való megtisztítása a QIAstat-Dx Gastrointestinal Panel Cartridge tisztítókamrájában elhelyezett szilikamembránon, kaotróp sók és alkohol jelenlétében való megkötésükkel történik.
- 3. Ezután a rendszer a QIAstat-Dx Gastrointestinal Panel Cartridge szárazkémiai kamrájában összekeveri a tisztítókamra membránjáról eluált tisztított nukleinsavakat a liofilizált PCR-reakcióeleggyel.
- 4. A mintát és a PCR-reagenseket tartalmazó keverék bemérésre kerül a QIAstat-Dx Gastrointestinal Panel Cartridge PCR-kamráiba, amelyek liofilizált, assay-specifikus primereket és próbákat tartalmaznak.
- 5. A QIAstat-Dx Analyzer 1.0 készülék a multiplex valós idejű RT-PCR hatékony elvégzése céljából létrehozza az optimális hőmérsékleti profilokat, és valós idejű fluoreszcenciaméréseket végezve előállítja az amplifikációs görbéket.
- 6. A QIAstat-Dx Analyzer 1.0 készülék szoftvere értelmezi a kapott adatokat, feldolgozza a kontrollokat, és tesztjelentést készít.

# <span id="page-12-0"></span>Szállított anyagok

#### <span id="page-12-1"></span>A kit tartalma

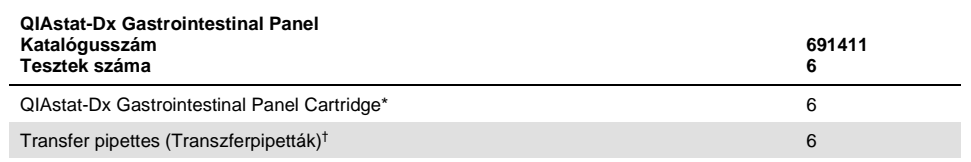

\* 6 db egyenként csomagolt kazetta, amely tartalmazza a minta-előkészítéshez és a multiplex valós idejű RT-PCRhez szükséges valamennyi reagenst, valamint a belső kontrollt.

† 6 db egyenként csomagolt transzferpipetta a folyékony minták QIAstat-Dx Gastrointestinal Panel Cartridge kazettába való beméréséhez.

### <span id="page-13-0"></span>Szükséges, de nem biztosított anyagok

A QIAstat-Dx Gastrointestinal Panel tesztet a QIAstat-Dx Analyzer 1.0 készülékkel való használatra tervezték. A teszt megkezdése előtt ellenőrizze, hogy rendelkezésre állnak-e az alábbiak:

- QIAstat-Dx Analyzer 1.0 készülék (legalább egy operatív modul és egy analitikai modul) 1.2 vagy magasabb verziószámú szoftverrel[\\*](#page-13-3)
- *QIAstat-Dx Analyzer 1.0 felhasználói kézikönyv* (az 1.2 vagy magasabb verziószámú szoftverhez)
- A Gastrointestinal Panel teszthez kiadott legújabb QIAstat-Dx assay-definíciós fájlt tartalmazó, az operatív modulra telepített szoftver.

### <span id="page-13-1"></span>Figyelmeztetések és óvintézkedések

In vitro diagnosztikai használatra

A QIAstat-Dx Gastrointestinal Panel tesztet csak a QIAstat-Dx Analyzer 1.0 készülék használatában képzett laboratóriumi szakemberek használhatják.

#### <span id="page-13-2"></span>Biztonsági információk

Vegyszerhasználat során mindig viseljen megfelelő laboratóriumi köpenyt, egyszer használatos kesztyűt és védőszemüveget. További információkért olvassa el a megfelelő biztonsági adatlapokat (Safety Data Sheets, SDS-eket).

<span id="page-13-3"></span><sup>\*</sup> A QIAstat-Dx Analyzer 1.0 készülékek alternatívájaként olyan DiagCORE® Analyzer készülékek is használhatók, amelyeken fut a QIAstat-Dx 1.2 vagy magasabb verziószámú szoftver.

Ezek PDF-formátumban elérhetők online a www.qiagen.com/safety címen, ahol megtalálhatja, megtekintheti és kinyomtathatja a minden egyes QIAGEN<sup>®</sup> kithez és annak komponenseihez tartozó SDS biztonsági adatlapokat.

Mindig viseljen megfelelő egyéni védőeszközöket, például egyszer használatos hintőpormentes védőkesztyűt, laboratóriumi köpenyt és védőszemüveget/szemvédőt. Gondoskodjon a bőr, szem és nyálkahártyák védelméről. A minták kezelése során gyakran cseréljen kesztyűt.

Minden mintát, használt kazettát és transzferpipettát kezeljen potenciális fertőzésforrásként. Mindig tartsa be a vonatkozó irányelvekben szereplő biztonsági óvintézkedéseket, például a Clinical and Laboratory Standards Institute® (CLSI, Klinikai és Laboratóriumi Minősítő Intézet) által kiadott, *Protection of Laboratory Workers from Occupationally Acquired Infections; Approved Guideline* (M29) (A laboratóriumi dolgozók foglalkozás során bekövetkezett fertőzésekkel szembeni védelme; M29-es jóváhagyott irányelv) című dokumentumban megfogalmazott intézkedéseket, vagy az alábbi hatóságok előírásait:

- OSHA<sup>®</sup>: Occupational Safety and Health Administration (Munkavédelmi és Munkaegészségügyi Hivatal, Amerikai Egyesült Államok)
- ACGIH<sup>®</sup>: American Conference of Government Industrial Hygienists (Amerikai Kormányzati Iparhigiénikusok Konferenciája, Amerikai Egyesült Államok)
- COSHH: Control of Substances Hazardous to Health (Egészségre Ártalmas Anyagok Ellenőrzése, Egyesült Királyság)

A biológiai minták kezelésekor tartsa be az intézményben érvényben lévő biztonsági eljárásokat. A minták, QIAstat-Dx Gastrointestinal Panel Cartridge kazetták és transzferpipetták hulladékként való elhelyezését a megfelelő rendeletek szerint végezze.

A QIAstat-Dx Gastrointestinal Panel Cartridge zárt, egyszer használatos eszköz, amely tartalmazza a QIAstat-Dx Analyzer 1.0 készüléken belüli minta-előkészítéshez és multiplex valós idejű RT-PCR-hez szükséges valamennyi reagenst.

Ne használjon olyan QIAstat-Dx Gastrointestinal Panel Cartridge kazettát, amely lejárt dátumú, amely sérültnek látszik, vagy amelyből folyadék szivárog. A használt vagy sérült kazetták hulladékként való elhelyezését az országos és helyi egészségvédelmi és biztonsági rendeletek és jogszabályok szerint végezze.

Tartsa be a munkaterület tisztán, szennyeződésektől mentesen tartását célzó szabványos laboratóriumi eljárásokat. Az irányelvek az egyesült államokbeli Centers for Disease Control and Prevention (Betegségmegelőzési és Járványügyi Központok) és National Institutes of Health (Nemzeti Egészségügyi Hivatalok) által kiadott *Biosafety in Microbiological and Biomedical Laboratories* (Biológiai biztonság a mikrobiológiai és orvosbiológiai laboratóriumokban) című kiadványában ([www.cdc.gov/od/ohs/biosfty/biosfty.htm\)](http://www.cdc.gov/od/ohs/biosfty/biosfty.htm) és hasonló kiadványokban találhatók.

A QIAstat-Dx Gastrointestinal Panel összetevőire az alábbi H (kockázatra figyelmeztető) és P (óvintézkedésre vonatkozó) kijelentések vonatkoznak.

#### **QIAstat-Dx Gastrointestinal Panel Cartridge**

<span id="page-16-0"></span>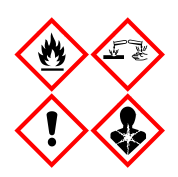

Tartalmazott anyag: etanol; guanidin-hidroklorid; guanidin-tiocianát; izopropanol; proteináz K; t-oktilfenoxi-polietoxi-etanol. Veszély! Fokozottan tűzveszélyes folyadék és gőz. Lenyelve vagy belélegezve ártalmas. Bőrrel érintkezve ártalmas lehet. Súlyos égési sérülést és szemkárosodást okoz. Belélegezve allergiás és asztmás tüneteket, és nehéz légzést okozhat. Álmosságot vagy szédülést okozhat. Ártalmas a vízi élővilágra, hosszan tartó károsodást okoz. Savval érintkezve nagyon mérgező gázok képződnek. Maró hatású a légutakra. Hőtől/szikrától/nyílt lángtól/forró felületektől távol tartandó. Tilos a dohányzás. Kerülje a por/füst/gáz/köd/gőzök/permet belélegzését. Védőkesztyű/védőruha/szemvédő/arcvédő használata kötelező. Légzésvédelem használata kötelező. SZEMBE KERÜLÉS esetén: Több percig tartó óvatos öblítés vízzel. Adott esetben a kontaktlencsék eltávolítása, ha könnyen megoldható. Az öblítés folytatása. Expozíció vagy annak gyanúja esetén: Azonnal forduljon TOXIKOLÓGIAI KÖZPONTHOZ vagy orvoshoz. Az érintett személyt friss levegőre kell vinni, és olyan nyugalmi testhelyzetbe kell helyezni, hogy könnyen tudjon lélegezni.

### A reagensek tárolása és kezelése

A QIAstat-Dx Gastrointestinal Panel Cartridge kazettákat tiszta, száraz helyen, szobahőmérsékleten (15–25 °C-on) kell tárolni. A QIAstat-Dx Gastrointestinal Panel Cartridge kazettákat és a transzferpipettákat csak közvetlenül a tényleges felhasználásuk előtt csomagolja ki. A QIAstat-Dx Gastrointestinal Panel Cartridge kazetták a megadott körülmények között az egyes csomagolásokon feltüntetett lejárati dátumig tárolhatók. A QIAstat-Dx Gastrointestinal Panel Cartridge lejárati dátuma a kazetta vonalkódjában is szerepel, amelyet a QIAstat-Dx Analyzer 1.0 készülék leolvas, amikor a kazetta teszt futtatása céljából behelyezésre kerül.

### <span id="page-17-0"></span>Mintakezelés, -tárolás és -előkészítés

A székletmintákat a Cary-Blair transzport tápközeg gyártója által ajánlott eljárások szerint vegye le és kezelje.

A Cary-Blair transzport tápközegben újraszuszpendált székletminták számára javasolt tárolási feltételek az alábbi felsorolásban találhatók:

- Szobahőmérsékleten, 15–25 °C-on maximum 4 órán át
- Hűtőgépben, 2–8 °C-on legfeljebb 3 napig
- Lefagyasztva, –15 és –25 °C között legfeljebb 24 napig
- Lefagyasztva, –70 és –80 °C között legfeljebb 24 napig

### <span id="page-18-0"></span>Eljárás

#### <span id="page-18-1"></span>Belső kontroll

A QIAstat-Dx Gastrointestinal Panel Cartridge a teljes folyamatot ellenőrző belső kontrollt tartalmaz, amely egy ismert titerű *Schizosaccharomyces pombe*. A *Schizosaccharomyces pombe* egy sarjadzó élesztő(gomba), amely szárított formában van a kazettában, és a minta bemérésekor rehidratálódik. A belső kontroll az elemzési folyamat összes lépését ellenőrzi, beleértve a minta homogenizálását, a vírusos és sejtes képletek (kémiai és mechanikai bontás útján történő) lízisét, a nukleinsav-tisztítást, a reverz transzkripciót és a valós idejű PCR-t.

A belső kontrollra kapott pozitív jel a QIAstat-Dx Gastrointestinal Panel Cartridge kazettával elvégzett valamennyi feldolgozási lépés sikerességét jelzi.

A belső kontrollra kapott negatív jel nem érvényteleníti a kimutatott és azonosított célorganizmusokra kapott pozitív eredményeket, érvénytelenné teszi azonban az elemzés valamennyi negatív eredményét. Ezért a belső kontrollra kapott negatív jel esetében a tesztet meg kell ismételni.

<span id="page-19-0"></span>Protokoll: Tartósítószer-mentes székletminták Cary-Blair transzport tápközegben

Mintavétel, -szállítás és -tárolás

Gyűjtse össze és szuszpendálja fel a székletmintát a Cary-Blair transzport tápközeg gyártójának útmutatása szerint.

Minta betöltése a QIAstat-Dx Gastrointestinal Panel Cartridge kazettába

1. Bontson ki egy QIAstat-Dx Gastrointestinal Panel Cartridge kazettát, a csomagolás oldalain lévő bemetszéseknél feltépve a csomagot (4. ábra).

**FONTOS**: A kicsomagolást követően 120 percen belül a mintát be kell vinni a QIAstat-Dx Gastrointestinal Panel Cartridge kazettába, és a kazettát be kell tölteni a QIAstat-Dx Analyzer 1.0 készülékbe.

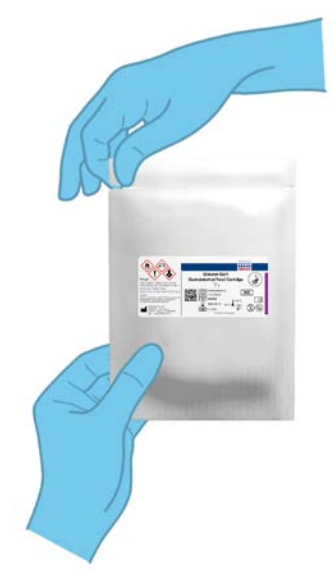

**4. ábra: A QIAstat-Dx Gastrointestinal Panel Cartridge felnyitása.**

- 2. Távolítsa el a QIAstat-Dx Gastrointestinal Panel Cartridge kazettát a csomagolásából, és helyezze el úgy, hogy a címkén szereplő vonalkód Ön felé nézzen.
- 3. Kézzel írja rá a mintaadatokat, vagy ragasszon egy mintaadatokat tartalmazó címkét a QIAstat-Dx Gastrointestinal Panel Cartridge kazetta tetejére. Ügyeljen a címke megfelelő elhelyezésére, hogy az ne akadályozza a fedél nyitását (5. ábra).

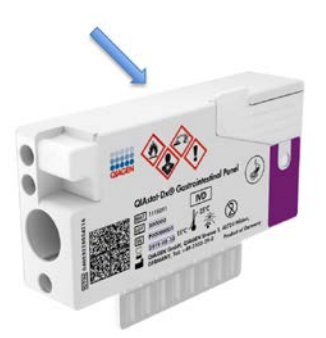

**5. ábra: A mintaadatok elhelyezése a QIAstat-Dx Gastrointestinal Panel Cartridge tetején.**

4. Nyissa fel a QIAstat-Dx Gastrointestinal Panel Cartridge kazetta elején lévő, a minta bejuttatására szolgáló fő mintanyílás fedelét (6. ábra, a következő oldalon).

**FONTOS**: Ne fordítsa meg, és ne rázogassa a QIAstat-Dx Gastrointestinal Panel Cartridge kazettát, amíg a fő mintanyílás fedele nyitva van. A fő mintanyílás a minta szétbontásához használt szilikongyöngyöket tartalmaz. A szilikongyöngyök kihullhatnak a QIAstat-Dx Gastrointestinal Panel Cartridge kazettából, ha rázogatja azt, miközben a nyílás fedele nyitva van.

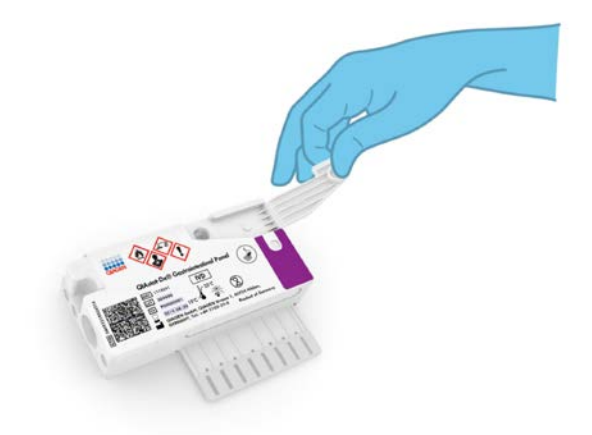

**6. ábra: A fő mintanyílás fedelének felnyitása.**

5. Alaposan keverje össze a Cary-Blair transzport tápközegben lévő székletet, például úgy, hogy 3-szor erőteljesen megrázza a csövet (7. ábra).

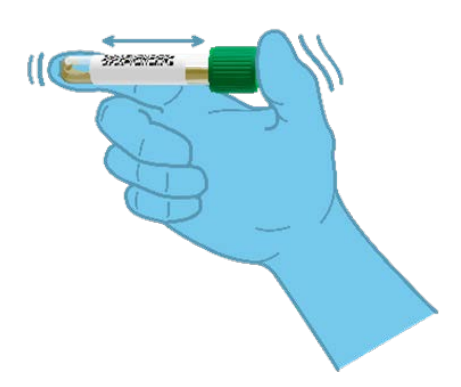

**7. ábra: A székletminták elkeverése Cary-Blair transzport tápközegben.**

6. Nyissa ki a vizsgálandó mintát tartalmazó tesztcsövet. A mellékelt transzferpipettával szívjon fel annyi folyadékot, hogy a folyadékszint a pipetta töltési szintjét jelző második vonalig érjen (azaz a 200 µl jelig) (8. ábra).

**FONTOS**: Ne szívjon levegőt a pipettába. Ha a pipettába mégis levegő kerül, óvatosan nyomja vissza a pipettában lévő folyadékot a mintacsőbe, és ismételje meg a folyadékfelszívást.

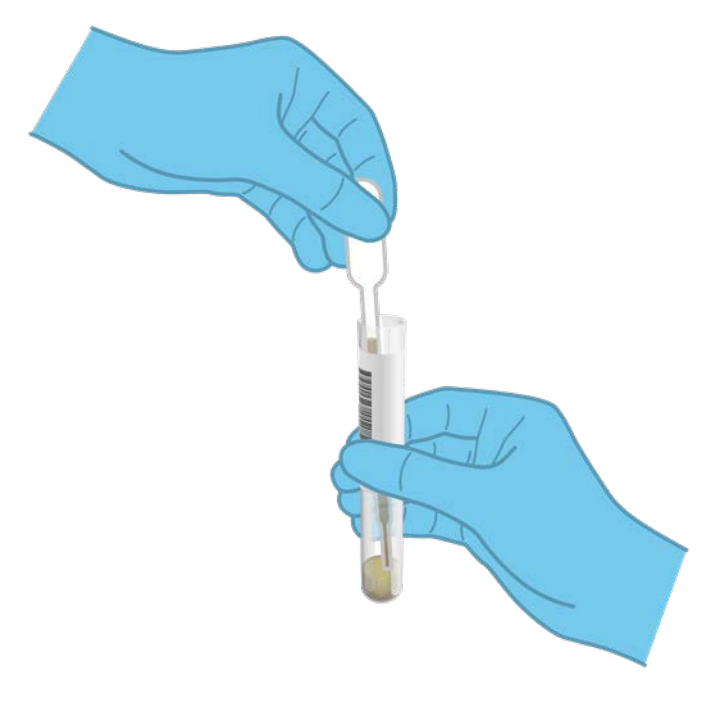

**8. ábra: Minta felszívása a mellékelt transzferpipettába.**

7. A mellékelt egyszer használatos transzferpipetta segítségével óvatosan pipettázzon 200 µl mintát a QIAstat-Dx Gastrointestinal Panel Cartridge fő mintanyílásába (9. ábra).

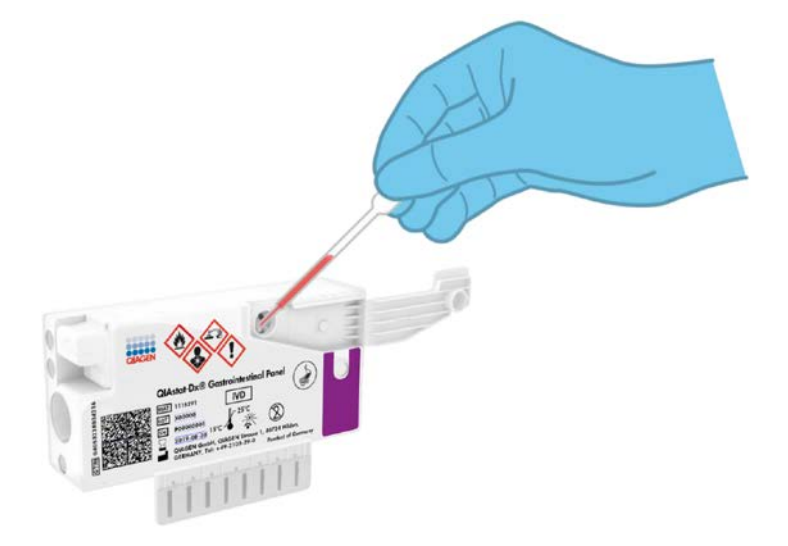

**9. ábra: Minta pipettázása a QIAstat-Dx Gastrointestinal Panel Cartridge fő mintanyílásába.**

8. Határozott mozdulattal zárja be a fő mintanyílás fedelét; a megfelelő lezáráskor kattanás hallható (10. ábra, a következő oldalon).

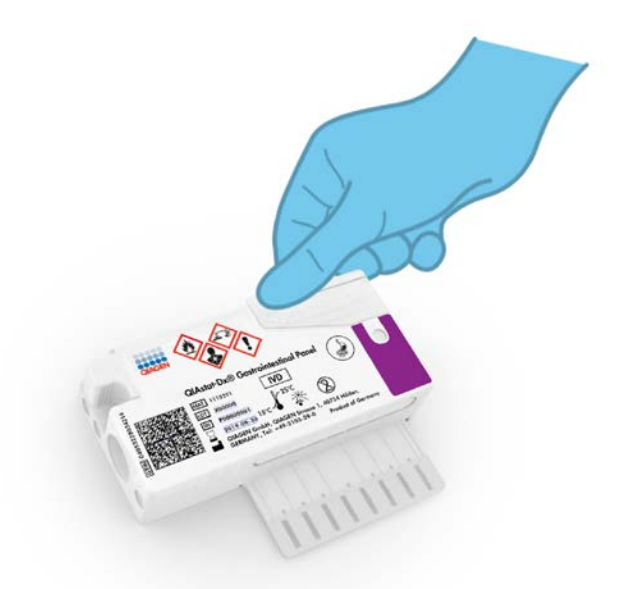

**10. ábra: A fő mintanyílás fedelének bezárása.**

9. A QIAstat-Dx Gastrointestinal Panel Cartridge kazettán lévő mintaellenőrző ablakon keresztül szemrevételezéssel ellenőrizze, hogy megtörtént-e a folyékony minta betöltése (11. ábra, a következő oldalon). A minta és a szilikongyöngyök keverékét kell látnia.

**FONTOS**: Miután bevitte a mintát a QIAstat-Dx Gastrointestinal Panel Cartridge kazettába, a kazettát 90 percen belül be kell töltenie a QIAstat-Dx Analyzer 1.0 készülékbe.

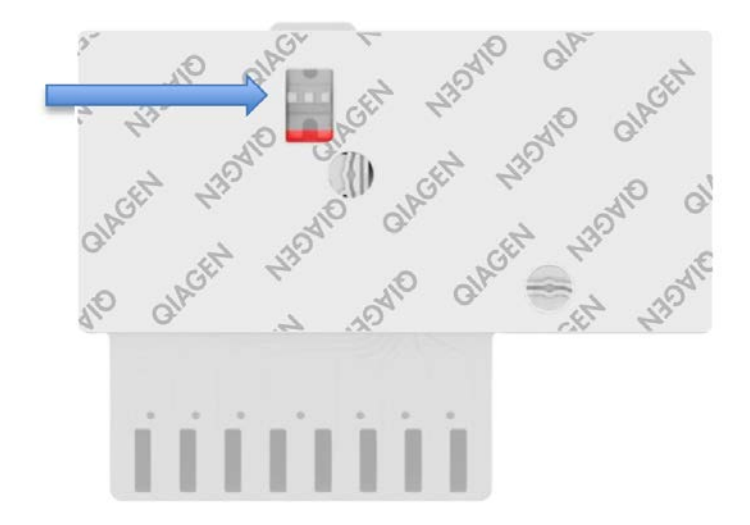

**11. ábra: Mintaellenőrző ablak (kék nyíl).**

A QIAstat-Dx Analyzer 1.0 készülék elindítása

10. Kapcsolja BE a QIAstat-Dx Analyzer 1.0 készüléket a készülék előlapján található On/Off (Be/Ki) gombbal.

**Megjegyzés:** Az analitikai modul hátulján található főkapcsolót az "I" pozícióba kell állítani. A QIAstat-Dx Analyzer 1.0 készülék állapotjelző lámpái kékre váltanak.

- 11. Várjon, amíg megjelenik a **Fő** képernyő, és a QIAstat-Dx Analyzer 1.0 készülék állapotjelző lámpái kékről zöldre váltanak, és abbahagyják a villogást.
- 12. A felhasználónevet és jelszót beírva jelentkezzen be a QIAstat-Dx Analyzer 1.0 készülékbe.

**Megjegyzés**: Megjelenik a **Login** (Bejelentkezés) képernyő, ha a **User Access Control** (Felhasználói hozzáférés-szabályozás) aktivált állapotban van. Ha a **User Access Control** (Felhasználói hozzáférés-szabályozás) funkció nincs engedélyezve, nem kell beírni felhasználónevet/jelszót, és megjelenik a **Fő** képernyő.

13. Ha az assay-definíciós fájl szoftver még nincs telepítve a QIAstat-Dx Analyzer 1.0 készülékre, a teszt futtatása előtt kövesse a telepítési utasításokat (további információkért lásd "A" függelék: Az assay-definíciós fájl telepítése, [75.](#page-74-1) oldal).

#### Teszt futtatása

- 14. Nyomja meg a QIAstat-Dx Analyzer 1.0 készülék érintőképernyőjének jobb felső sarkában található **Run Test** (Teszt futtatása) gombot.
- 15. Amikor megjelenik az utasítás, a QIAstat-Dx Analyzer 1.0 készülék integrált elülső vonalkódolvasója segítségével (12. ábra, a következő oldalon) szkennelje be a mintát tartalmazó Cary-Blair transzport tápközeges mintacsövön található mintaazonosító vonalkódot vagy a QIAstat-Dx Gastrointestinal Panel Cartridge tetején található mintaadat-vonalkódot (lásd 3. lépés).

**Megjegyzés**: A mintaazonosítót a **Sample ID** (Mintaazonosító) mezőt kiválasztva az érintőképernyő virtuális billentyűzetének használatával is beviheti.

**Megjegyzés**: A választott rendszer-konfigurációtól függően előfordulhat, hogy ekkor a betegazonosítót is be kell írni.

**Megjegyzés**: A QIAstat-Dx Analyzer 1.0 készülékből érkező utasítások az érintőképernyő alján lévő **Utasítások sorban** jelennek meg.

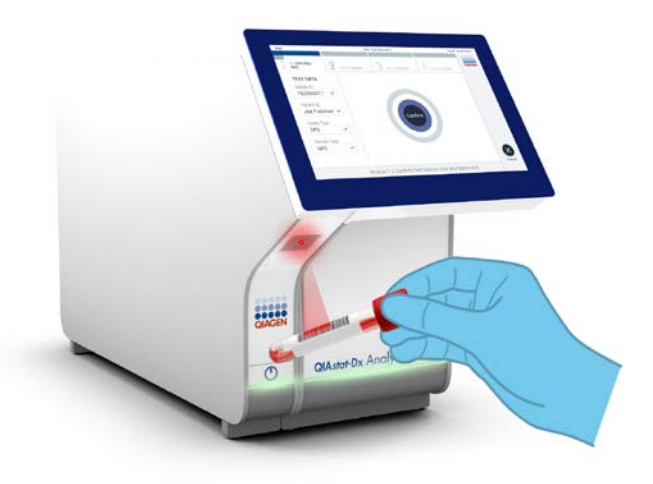

**12. ábra: A mintaazonosító vonalkód beszkennelése.**

16. Amikor megjelenik az utasítás, szkennelje be a használandó QIAstat-Dx Gastrointestinal Panel Cartridge vonalkódját (13. ábra, a következő oldalon). A kazetta vonalkódja alapján a QIAstat-Dx Analyzer 1.0 készülék automatikusan felismeri a futtatandó assay-t.

**Megjegyzés**: A QIAstat-Dx Analyzer 1.0 készülék nem fogadja el a lejárt dátumú, a korábban már használt, valamint a berendezésre nem telepített assay-khez tartozó QIAstat-Dx Gastrointestinal Panel Cartridge kazettákat. Ilyen esetekben megjelenik egy hibaüzenet, és a rendszer visszautasítja a QIAstat-Dx Gastrointestinal Panel Cartridge kazettát. Az assay-k telepítési módjával kapcsolatos további részletek a *QIAstat-Dx Analyzer 1.0 felhasználói kézikönyvben* találhatók.

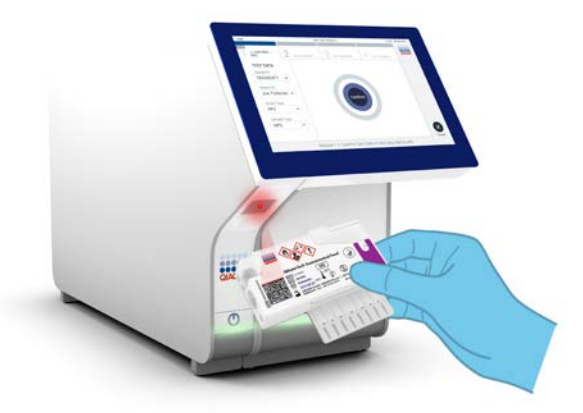

**13. ábra: A QIAstat-Dx Gastrointestinal Panel Cartridge vonalkódjának beszkennelése.**

- 17. Megjelenik a **Confirm** (Megerősítés) képernyő. Ellenőrizze a bevitt adatokat, és végezze el a szükséges módosításokat úgy, hogy az érintőképernyőn kiválasztja a megfelelő adatmezőt, majd szerkeszti a megadott információt.
- 18. Ha minden megjelenített adat helyes, nyomja meg a **Confirm** (Megerősítés) gombot. Ha szükséges, a megfelelő mező kiválasztásával módosítható annak tartalma, vagy a **Cancel** (Mégse) gomb megnyomásával visszavonható a vizsgálat (14. ábra).

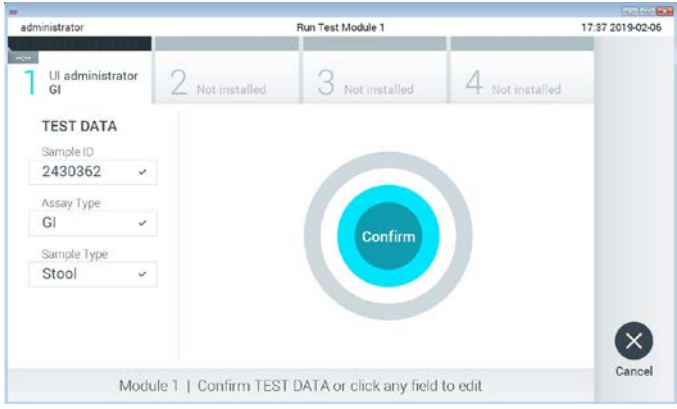

**14. ábra: Az adatbevitel megerősítése.**

19. Ügyeljen rá, hogy a QIAstat-Dx Gastrointestinal Panel Cartridge kazettának mind a tamponnyílása, mind a fő mintanyílása jól be legyen zárva. Amikor a QIAstat-Dx Analyzer 1.0 készülék tetején található kazettabehelyező nyílás automatikusan kinyílik, helyezze be a QIAstat-Dx Gastrointestinal Panel Cartridge kazettát úgy, hogy a vonalkód balra, a reakciókamrák pedig lefelé nézzenek (15. ábra).

**Megjegyzés**: Nem kell belenyomni a QIAstat-Dx Gastrointestinal Panel Cartridge kazettát a QIAstat-Dx Analyzer 1.0 készülékbe. Ha megfelelő helyzetben illeszti a kazettabehelyező nyílásba, a QIAstat-Dx Analyzer 1.0 készülék automatikusan behúzza a kazettát az analitikai modulba.

**Megjegyzés**: A tamponnyílás nincs használatban a QIAstat-Dx Gastrointestinal Panel assay során.

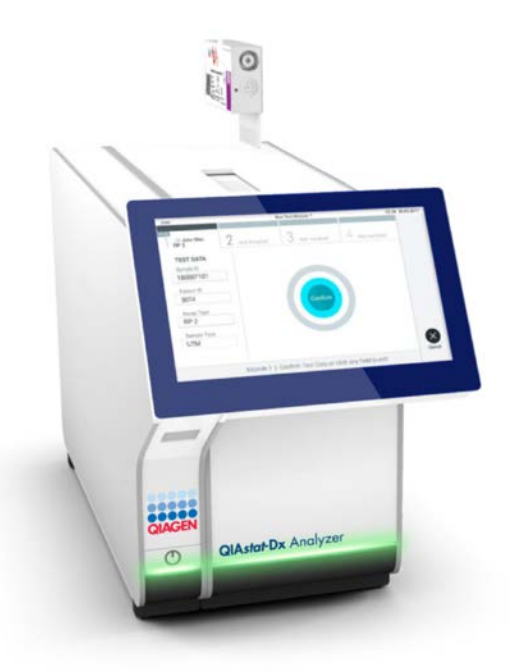

**15. ábra: A QIAstat-Dx Gastrointestinal Panel Cartridge kazetta behelyezése a QIAstat-Dx Analyzer 1.0 készülékbe.**

20. Amikor érzékeli a QIAstat-Dx Gastrointestinal Panel Cartridge kazettát, a QIAstat-Dx Analyzer 1.0 készülék automatikusan lecsukja a kazettabehelyező nyílás tetejét, és elindítja a teszt futtatását. A futtatás megkezdéséhez nem szükséges semmilyen további beavatkozás.

**Megjegyzés**: A QIAstat-Dx Analyzer 1.0 készülék csak azt a QIAstat-Dx Gastrointestinal Panel Cartridge kazettát fogadja el, amelyet a teszt beállítása során beszkennelt és használt. Ha a beszkennelt kazettától eltérő kazetta kerül behelyezésre, a fellépő hiba következtében a rendszer automatikusan kiadja a kazettát.

**Megjegyzés**: A vizsgálat egészen eddig a pontig megszakítható az érintőképernyő jobb alsó sarkában található **Cancel** (Mégse) gomb megnyomásával.

**Megjegyzés**: A rendszer-konfigurációtól függően lehet, hogy a kezelőnek ismételten meg kell adnia a jelszavát a vizsgálat elindításához.

**Megjegyzés**: Ha a kazettabehelyező nyílásba nem kerül QIAstat-Dx Gastrointestinal Panel Cartridge, a kazettanyílás fedele 30 másodperc elteltével automatikusan bezárul. Ha ez történik, ismételje meg az eljárást a 18. lépéstől kezdve.

- 21. Vizsgálat közben a futtatásból hátralévő idő látható az érintőképernyőn.
- 22. A teszt futtatásának befejeződésekor megjelenik az **Eject** (Kiadás) képernyő (16. ábra, a következő oldalon), amelynek Modul állapota sávjában kijelzésre kerül az alábbiak valamelyikének megfelelő teszteredmény:
	- TEST COMPLETED (Befejezett teszt): A teszt sikeresen befejeződött
	- TEST FAILED (Sikertelen teszt): Hiba történt a teszt során
	- TEST CANCELED (Visszavont teszt): A felhasználó visszavonta a tesztet

**FONTOS**: Ha a teszt sikertelen, a *QIAstat-Dx Analyzer 1.0 felhasználói kézikönyv* "Hibaelhárítás" című fejezetében nézhet utána a hiba lehetséges okainak és a további teendőkkel kapcsolatos utasításoknak.

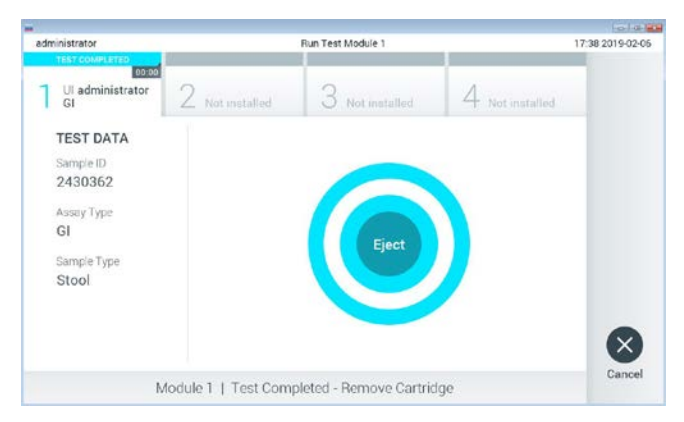

**16. ábra: Az Eject (Kiadás) képernyő.**

23. Az érintőképernyő **Eject** (Kiadás) gombjával távolítsa el a QIAstat-Dx Gastrointestinal Panel Cartridge kazettát, amelyet biológiailag veszélyes hulladékként, az országos és helyi egészségvédelmi és biztonsági rendeletek és hatályos jogszabályok szerint kell ártalmatlanítani. A kazettabehelyező nyílás kinyílását és a kazetta kiadását követően ki kell venni a QIAstat-Dx Gastrointestinal Panel Cartridge kazettát. Ha 30 másodpercen belül nem távolítja el a kazettát, a rendszer automatikusan visszahúzza azt a QIAstat-Dx Analyzer 1.0 készülékbe, majd lezárul a kazettabehelyező nyílás fedele. Ilyen esetben az **Eject** (Kiadás) gombbal nyissa fel újra a kazettabehelyező nyílás fedelét, majd vegye ki a kazettát.

**FONTOS**: A használt QIAstat-Dx Gastrointestinal Panel Cartridge kazettákat ki kell dobni. Nem szabad újrafelhasználni a kazettákat abban az esetben sem, ha a korábbi futtatás során a vizsgálatot a kezelő visszavonta, vagy hiba lépett fel.

24. A QIAstat-Dx Gastrointestinal Panel Cartridge kazetta kiadása után megjelenik a **Summary** (Összefoglalás) képernyő. További részletekért olvassa el "Az eredmények értelmezése" című fejezetet a [34.](#page-33-0) oldalon. Egy újabb vizsgálat elindításához nyomja meg a **Run Test** (Teszt futtatása) gombot.

**Megjegyzés**: A QIAstat-Dx Analyzer 1.0 készülék használatára vonatkozó további információkat a *QIAstat-Dx Analyzer 1.0 felhasználói kézikönyvben* találja.

## <span id="page-33-0"></span>Az eredmények értelmezése

#### <span id="page-33-1"></span>Az eredmények megtekintése

A QIAstat-Dx Analyzer 1.0 készülék automatikusan értelmezi és menti a teszteredményeket. A QIAstat-Dx Gastrointestinal Panel Cartridge kiadását követően automatikusan megjelenik a **Summary** (Összefoglalás) képernyő (17. ábra).

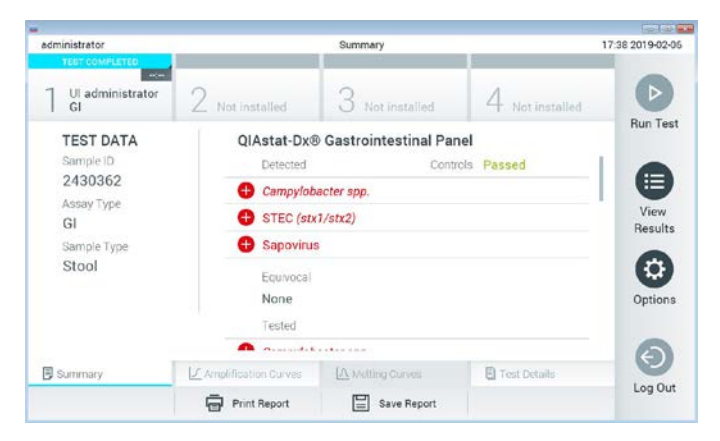

**17. ábra: A példaként bemutatott Summary (Összefoglalás) képernyőn a Test Data (Tesztadatok) a bal oldali, a Test Summary (Teszt összefoglalása) pedig a fő képernyőpanelen jelenik meg.**

A képernyő főpaneljén az alábbi, színkóddal és szimbólumokkal kiegészített lista jelzi az eredményeket:

- Az első listában, a "Detected" (Detektált) címsor alatt a mintában kimutatott és azonosított minden kórokozó neve szerepel piros színnel; előttük egy  $\bigoplus$  jel látható.
- A második, "Equivocal" (Kérdéses) címsor alatti lista nincs használatban. Az "Equivocal" (Kérdéses) kategória nem alkalmazható a QIAstat-Dx Gastrointestinal Panel teszteknél. Ezért az "Equivocal" (Kérdéses) lista mindig üres.

A harmadik lista a "Tested" (Tesztelt) címsor alatt az összes vizsgált kórokozót magában foglalja. A mintából kimutatott és azonosított kórokozók előtt  $\bigoplus$  jel látható, és a nevük piros színű. A vizsgált, de a mintából nem kimutatható kórokozók előtt $\Box$ iel látható, és a nevük zöld színű. Az érvénytelen kórokozók szintén megjelennek ezen a listán.

**Megjegyzés**: A mintából kimutatott és azonosított kórokozók neve egyaránt szerepel a "Detected" (Detektált) és "Tested" (Tesztelt) listán.

Ha a vizsgálat nem fejeződött be rendben, "Failed" (Sikertelen) üzenet jelenik meg a képernyőn, amelyet egy specifikus Error Code (Hibakód) követ.

A képernyő bal oldalán az alábbi Test Data (Tesztadatok) információk láthatók:

- Sample ID (Mintaazonosító)
- Patient ID (Betegazonosító) (ha rendelkezésre áll)
- Assay Type (Assay-típus)
- Sample Type (Mintatípus)

Az assay-vel kapcsolatos további adatok (például amplifikációs görbék és a teszt adatai) a kezelőhöz hozzárendelt jogosultságoktól függően a képernyő alján található lapfüleken keresztül jeleníthetők meg.

Az assay-adatokról jelentés exportálható külső USB adathordozó eszközre. Helyezze az USB adathordozó eszközt a QIAstat-Dx Analyzer 1.0 készülék valamelyik USB portjába, és nyomja meg a képernyő alsó sávjában lévő **Save Report** (Jelentés mentése) gombot. Ez a jelentés a **View Results** (Eredmények megjelenítése) listáról az adott tesztet kiválasztva később bármikor exportálható.

A jelentés a képernyő alsó sávjában lévő **Print Report** (Jelentés nyomtatása) gomb megnyomásával a nyomtatóhoz is továbbítható.

#### Amplifikációs görbék megtekintése

A kimutatott kórokozók amplifikációs görbéinek megtekintéséhez nyomja meg az  $\angle$ **Amplification Curves** (Amplifikációs görbék) lapfület (18. ábra).

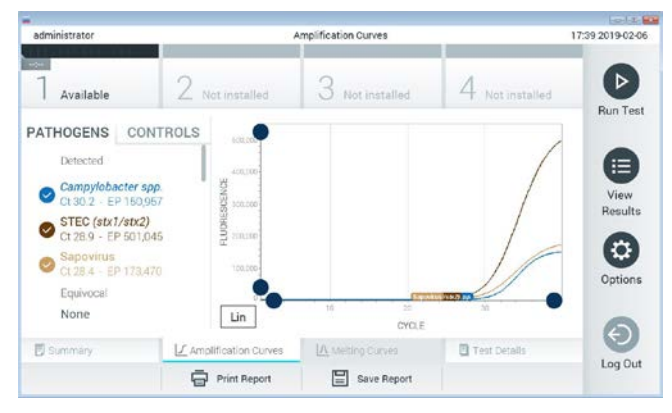

**18. ábra: Amplification Curves (Amplifikációs görbék) képernyő (PATHOGENS (Kórokozók) lapfül).**

A vizsgált kórokozókra és kontrollokra vonatkozó részletek a képernyő bal oldalán, az amplifikációs görbék pedig a képernyő közepén láthatók.

**Megjegyzés**: Ha a QIAstat-Dx Analyzer 1.0 készüléken engedélyezve van a **User Access Control** (Felhasználói hozzáférés-szabályozás) funkció, az **Amplification Curves** (Amplifikációs görbék) képernyőt csak a megfelelő hozzáférési jogokkal rendelkező kezelők érhetik el.

A bal oldalon látható **PATHOGENS** (Kórokozók) lapfül megnyomásával láthatóvá válnak a vizsgált kórokozókhoz tartozó görbék. Az adott kórokozó nevének kiválasztásával megjelenítheti a hozzá tartozó amplifikációs görbét. Választhat egy vagy több kórokozót, de azt is megteheti, hogy egyet sem választ. A kiválasztott kórokozókat tartalmazó listában minden egyes kórokozó a hozzá társított amplifikációs görbének megfelelő színnel jelenik meg. A nem kiválasztott kórokozók szürkén jelennek meg.
A megfelelő  $C_T$  és végponti fluoreszcencia (endpoint fluorescence, EP) értékek az egyes kórokozók nevei alatt vannak feltüntetve.

A kontrolloknak az amplifikációs görbén való megjelenítéséhez nyomja meg a bal oldalon látható **CONTROLS** (Kontrollok) lapfület. A kontroll neve mellett látható kör megnyomásával kijelölheti azt, vagy törölheti a kijelölést (19. ábra).

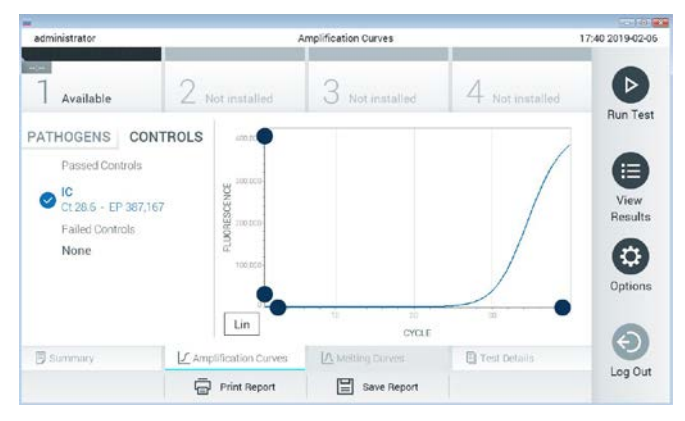

**19. ábra: Az Amplification Curves (Amplifikációs görbék) képernyő (CONTROLS (Kontrollok) lapfül).**

Az amplifikációs görbén megjelenik a kiválasztott kórokozók vagy kontrollok adatgörbéje. A görbe bal alsó sarkában lévő **Lin** vagy **Log** gombokkal válthat a logaritmikus vagy lineáris beosztású y tengely között.

Az x és az y tengely beosztása az egyes tengelyeken elhelyezett **kék csúszkákkal** állítható be. Nyomja le és tartsa lenyomva az egyik **kék csúszkát**, majd mozgassa a tengelyen a kívánt pozícióba. A **kék csúszka** origóra való pozicionálásával visszatérhet az alapértelmezett értékekhez.

# A teszt adatainak megtekintése

A részletes eredmények megtekintéséhez nyomja meg az érintőképernyő alján lévő menüszalagban elhelyezett **Test Details** (Teszt részletei) lapfület. A teljes jelentés megtekintéséhez görgessen lefelé.

Az alábbi Test Details (Teszt részletei) információk a képernyő középső részén jelennek meg (20. ábra, a következő oldalon):

- User ID (Felhasználói azonosító)
- Cartridge SN (Kazetta sorozatszáma)
- Cartridge Expiration Date (Kazetta leiárati dátuma)
- Module SN (Modul sorozatszáma)
- Test Status (Teszt állapota) (Completed (Befejezett), Failed (Sikertelen) vagy Canceled (Visszavont) a kezelő által)
- Error Code (Hibakód) (ha van)
- Test Start Date and Time (Teszt megkezdésének dátuma és időpontja)
- Test Execution Time (Teszt végrehajtási ideje)
- Assay name (Assay neve)
- Test ID (Tesztazonosító)
- Test Result (Teszteredmény):
	- Positive (Pozitív) (ha legalább egy gasztrointesztinális patogént detektált/azonosított)
	- Negative (Negatív) (ha nem detektált gasztrointesztinális patogént)
	- Failed (Sikertelen) (a teszt hiba vagy felhasználói megszakítás miatt nem sikerült)
- List of analytes (Vizsgált mikroorganizmusok listája) az assay során, pozitív jel esetén a  $C_T$ -értékkel és a végponti fluoreszcenciával együtt
- Internal Control (Belső kontroll), C<sub>T</sub>-értékkel és a végponti fluoreszcenciával együtt

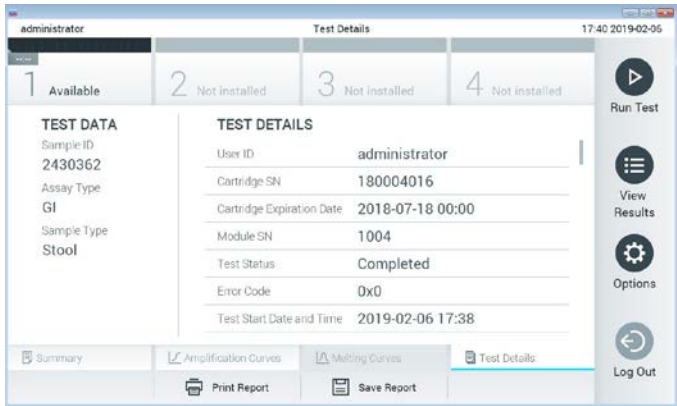

**20. ábra: Példa képernyő, a Test Data (Tesztadatok) a bal oldali, a Test Details (Teszt részletei) pedig a főpanelen láthatók.**

Böngészés korábbi tesztek eredményei között

A tárolt eredmények között található korábbi teszteredmények megtekintéséhez válassza a főmenü sávban a **View Results** (Eredmények megjelenítése) gombot (21. ábra).

| administrator      |                 | <b>Test Results</b> |                  | 17:40 2019-02-06     |                      |
|--------------------|-----------------|---------------------|------------------|----------------------|----------------------|
| 40<br>Available    | / Not installed |                     | Not installed    | Not installed        | ▷<br><b>Run Test</b> |
| Sample ID          | Assay           | Operator ID         | Date/Time<br>Mod | Result               |                      |
| 2430352            | GI              | administrator       | J.               | 2019-02-06 17:38 pos | $\equiv$             |
| 2430352            | RP              | administrator       |                  | 2019-02-06 17:33 pos | View<br>Results      |
| 14                 | GÍ              | administrator       |                  | 2019-02-06 13:54 pos |                      |
| 12                 | RP.             | administrator       | 1                | 2019-02-06 13:42 pos | ≎<br>Options         |
|                    | K               | Page 1 of 1         | X                |                      |                      |
| Remove Filter<br>八 |                 | Print Report<br>E   | Save Report      | Search               | Log Out              |

**21. ábra: View Results (Eredmények megjelenítése) példa képernyő.**

Az alábbi információk minden elvégzett teszt esetén megtekinthetők (22. ábra):

- Sample ID (Mintaazonosító)
- Assay (a vizsgálati teszt neve, amely a Gastrointestinal Panel esetében "GI")
- Operator ID (Kezelőazonosító)
- Mod (Modul) (a teszt futtatásához használt analitikai modul)
- Date/Time (Dátum/Idő) (a teszt befejezésének dátuma és időpontja)
- Result (Eredmény) (a teszt eredménye: pozitív [pos], negatív [neg], sikertelen [fail] vagy sikeres [suc])

**Megjegyzés**: Ha a QIAstat-Dx Analyzer 1.0 készüléken engedélyezve van a **User Access Control** (Felhasználói hozzáférés-szabályozás) funkció, azokat az adatokat, amelyekhez az adott felhasználónak nincs hozzáférése, csillagok helyettesítik.

A mintaazonosítók bal oldalán található **szürke kör** segítségével jelöljön ki egy vagy több vizsgálati eredményt. A kiválasztott eredmények mellett **pipa** jelenik meg. A **pipára** nyomva törölheti a teszteredmények kijelölését. A teljes eredménylista a felső sorban található **pipa kör** gombra nyomva jelölhető ki (22. ábra).

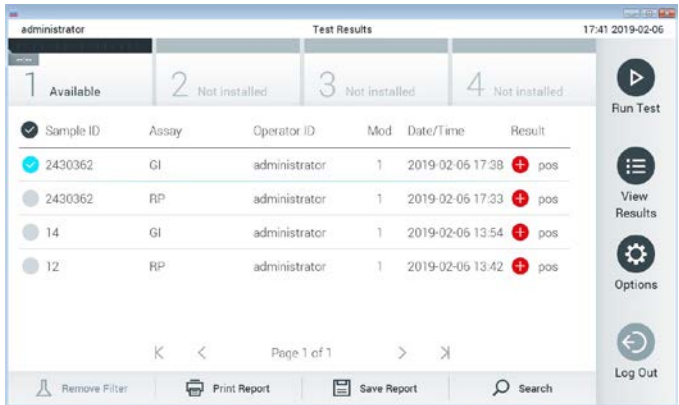

**22. ábra: Példa Test Results (Teszteredmények) kiválasztására a View Results (Eredmények megjelenítése) képernyőn.**

Egy adott vizsgálati sor bármely részére nyomva megtekintheti az adott teszt eredményét.

Valamely (pl. **Sample ID** (Mintaazonosító)) fejlécre nyomva az adott paraméter szerint rendezheti növekvő vagy csökkenő sorrendbe a lista elemeit. A lista elemei egyszerre egy paraméter szerint rendezhetők.

A **Result** (Eredmény) oszlopban az egyes tesztek eredménye látható (2. táblázat):

| Végeredmény                  | Eredmény                  | Leírás                                                                                                    |
|------------------------------|---------------------------|----------------------------------------------------------------------------------------------------|
| Positive<br>(Pozitív)        | $\mathbf{U}_{\text{pos}}$ | Legalább egy kórokozó megtalálható a mintában                                                                                                |
| <b>Negative</b><br>(Negatív) | nea                       | A mintában nem található kórokozó                                                                                                    |
| Failed<br>(Sikertelen)       | $\bullet$ fail            | A teszt hiba vagy felhasználói megszakítás miatt nem sikerült                                                                                |
| Successful<br>(Sikeres)      | suc!                      | A teszt eredménye vagy pozitív vagy negatív, azonban az adott felhasználó<br>nem rendelkezik az eredmény megtekintéséhez szükséges jogkörrel |

**2. táblázat: A teszteredmények leírásai**

Ellenőrizze, hogy a QIAstat-Dx Analyzer 1.0 készülékhez van-e csatlakoztatva nyomtató, és telepítve van-e a megfelelő illesztőprogram. A kiválasztott eredmény(ek)hez tartozó jelentés(ek) nyomtatásához nyomja meg a **Print Report** (Jelentés nyomtatása) gombot.

A kiválasztott eredmény(ek)hez tartozó jelentés(ek) PDF-formátumban, külső USB adathordozó eszközre való mentéséhez nyomja meg a **Save Report** (Jelentés mentése) gombot.

Válassza ki a jelentés típusát: List of Tests (Tesztek listája) vagy Test Reports (Tesztjelentések).

A **Search** (Keresés) megnyomásával **Sample ID** (Mintaazonosító), **Assay** és **Operator ID** (Kezelőazonosító) szerint kereshet a teszteredmények között. A virtuális billentyűzet segítségével írja be a keresendő kifejezést, majd nyomja meg az **Enter** (Bevitel) gombot a keresés elindításához. A keresési eredmények között csak azok a bejegyzések jelennek meg, amelyek tartalmazzák a keresett kifejezést.

Ha az eredménylistában szereplő adatok szűrve vannak, a keresés csak a szűrt listában zajlik.

Egy paraméter alapján történő szűrés elvégzéséhez nyomja meg és tartsa lenyomva valamelyik fejlécet. Bizonyos paraméterek, például a **Sample ID** (Mintaazonosító) esetében megjelenik a virtuális billentyűzet, amelynek segítségével megadható a szűrési feltétel.

Más paraméterek, például az **Assay** választása esetén a tárolt assay-ket felsoroló lista jelenik meg. Egy vagy több assay kiválasztása esetén a szűrést követően csak az ilyen típusú assay-k jelennek meg.

A fejléc mellett bal oldalon megjelenő  $I$  jel arra utal, hogy az adott paraméter szerinti szűrés jelenleg aktív.

A szűrés az almenü sávban található **Remove Filter** (Szűrő eltávolítása) gomb megnyomásával szüntethető meg.

# Eredmények exportálása USB-meghajtóra

A jelentések PDF-formátumban, külső USB adathordozó eszközre való exportálásához és mentéséhez nyomja meg a **View Results** (Eredmények megjelenítése) képernyő bármely lapfülén a **Save Report** (Jelentés mentése) gombot. Az USB-port a QIAstat-Dx Analyzer 1.0 készülék elején található.

# Eredmények nyomtatása

Ellenőrizze, hogy a QIAstat-Dx Analyzer 1.0 készülékhez van-e csatlakoztatva nyomtató, és telepítve van-e a megfelelő illesztőprogram. A **Print Report** (Jelentés nyomtatása) gomb megnyomásával továbbíthatja a nyomtatóhoz a teszteredményeket.

# Eredmények értelmezése

A gasztrointesztinális mikroorganizmusokra kapott eredmény akkor "Positive" (Pozitív), ha a megfelelő PCR assay pozitív, kivéve az EPEC, STEC és STEC O157:H7 esetében. Az EPEC, STEC és STEC O157:H7 eredmények értelmezése az alábbi, 3. táblázatban feltüntetett elveket követi.

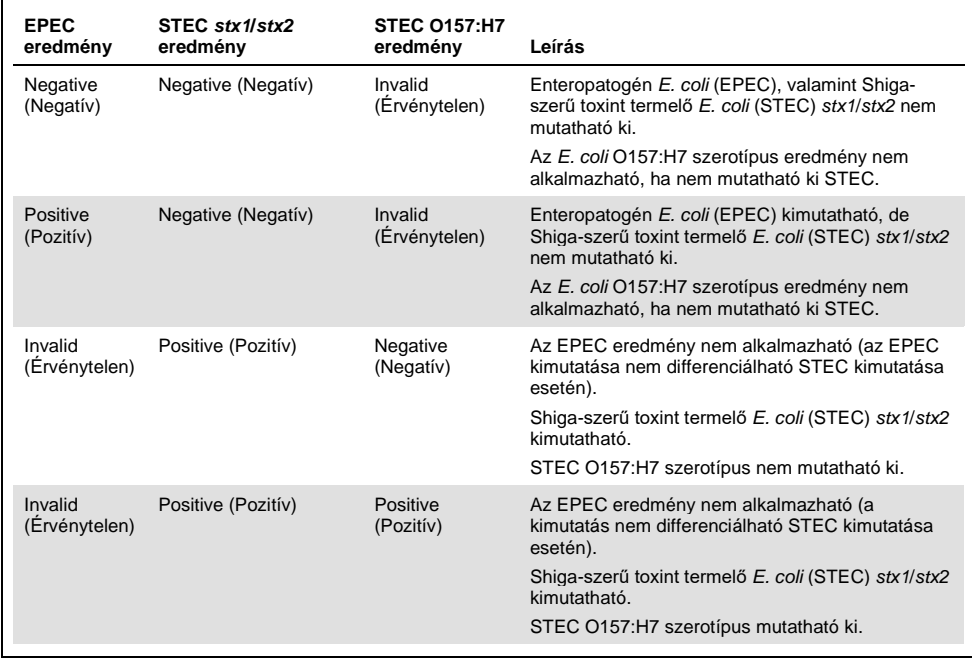

#### **3. táblázat: Az EPEC, STEC és STEC O157:H7 eredmények értelmezése**

# Belső kontroll eredményeinek értelmezése

A belső kontroll eredményei a 4. táblázatban foglaltaknak megfelelően értelmezendők.

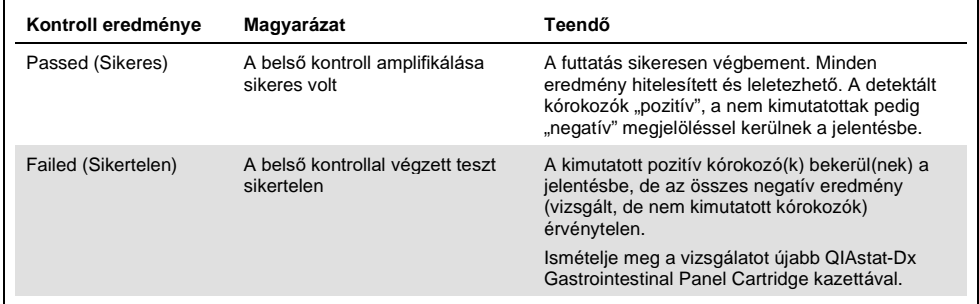

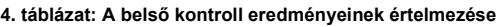

# Minőség-ellenőrzés

A QIAGEN ISO-minősített minőségirányítási rendszerének megfelelően a QIAstat-Dx Gastrointestinal Panel minden tételét leellenőrzik, hogy az megfelel-e az előírt paramétereknek, ezzel biztosítva a termék állandó és kifogástalan minőségét.

# Korlátozások

- A diagnózis felállítását, a terápiát és a beteg kezelésével kapcsolatos egyéb döntéseket nem szabad kizárólag a QIAstat-Dx Gastrointestinal Panel teszttel kapott eredményekre alapozni.
- A pozitív eredmények nem zárják ki a QIAstat-Dx Gastrointestinal Panel tesztben nem szereplő mikroorganizmusokkal való társfertőzés lehetőségét. Előfordulhat, hogy egy adott betegség kialakulásáért nem egyértelműen a kimutatott kórokozó a felelős.
- A negatív eredmények nem zárják ki a gyomor-bél traktus fertőzésének lehetőségét. Az assay-vel nem mutatható ki az akut gasztrointesztinális fertőzés valamennyi kórokozója, továbbá előfordulhat, hogy az assay bizonyos klinikai környezetekben tapasztalt érzékenysége nem azonos a terméktájékoztatóban feltüntetett érzékenységgel.
- A QIAstat-Dx Gastrointestinal Panel teszttel kapott negatív eredmények nem zárják ki a szindróma fertőző jellegét. Negatív assay-eredményeket több tényező, illetve azok kombinációi okozhatnak, beleértve a következőket: mintakezelési hibák, az assay által vizsgált nukleinsav-célszekvenciákban jelentkező variációk, az assay-ben nem szereplő mikroorganizmusok okozta fertőzés, az assay-ben szereplő mikroorganizmusok esetén az assay kimutatási határa alatti mikroorganizmus-szintek, bizonyos gyógyszerek, kezelések vagy szerek alkalmazása.
- A QIAstat-Dx Gastrointestinal Panel a jelen használati útmutatóban ismertetett mintákon kívül más minták vizsgálatára nem alkalmas. A teszt teljesítményjellemzőinek meghatározása kizárólag akut gasztrointesztinális tüneteket mutató személyektől Cary-Blair transzport tápközegbe vett tartósítószermentes székletmintákkal történt.
- A QIAstat-Dx Gastrointestinal Panel a standard kezeléseknél alkalmazott mikroorganizmus-tenyésztési, szerotipizálási és/vagy adott esetben antibiotikumérzékenységi vizsgálatokkal együtt használandó.
- A QIAstat-Dx Gastrointestinal Panel teszttel kapott eredmények értelmezését képzett egészségügyi szakembernek kell végeznie, valamennyi kapcsolódó klinikai, laboratóriumi és epidemiológiai eredményt figyelembe véve.
- A QIAstat-Dx Gastrointestinal Panel kizárólag a QIAstat-Dx Analyzer 1.0 készülékkel együtt használható.[\\*](#page-45-0)
- A QIAstat-Dx Gastrointestinal Panel minőségi meghatározásra szolgáló kvalitatív assay; számszerű adatokat nem szolgáltat a mintában kimutatott mikroorganizmusokra vonatkozóan.
- A parazita-, virális és bakteriális nukleinsavak fennmaradhatnak in vivo, még ha az adott mikroorganizmus nem is életképes vagy fertőző. Valamely célmarker kimutatása nem jelenti azt, hogy az annak megfelelő mikroorganizmus a fertőzést vagy a klinikai tüneteket kiváltó kórokozó.
- A virális, parazita- és bakteriális nukleinsavak kimutatásához szükséges a minta megfelelő levétele, kezelése, szállítása, tárolása és a QIAstat-Dx Gastrointestinal Panel Cartridge kazettába való megfelelő betöltése. A fent említett műveletek nem megfelelő végrehajtása hibás, álpozitív vagy álnegatív eredményeket okozhat.

<span id="page-45-0"></span>\* A QIAstat-Dx Analyzer 1.0 készülékek alternatívájaként olyan DiagCORE Analyzer készülékek is használhatók, amelyeken fut a QIAstat-Dx 1.2 vagy magasabb verziószámú szoftver.

 Az assay egyes mikroorganizmusokra és az összes mikroorganizmusra vonatkozó szenzitivitása és specificitása az adott assay-re jellemző sajátos, prevalenciától független teljesítményparaméter. Ezzel ellentétben a teszteredmények negatív és pozitív prediktív értéke függ az adott betegség/mikroorganizmus prevalenciájától. Fontos megjegyezni, hogy a magasabb prevalencia a teszteredmény pozitív, az alacsonyabb prevalencia pedig a negatív prediktív értékének kedvez.

# Teljesítményjellemzők

# Klinikai teljesítmény

A CE-jelölés kiadásának céljából klinikai vizsgálatot végeztek a QIAstat-Dx Gastrointestinal Panel assay teljesítményének felmérésére.

A megfigyeléses retrospektív vizsgálatot gasztrointesztinális fertőzésre utaló jeleket és tüneteket mutató vizsgálati alanyoktól vett mintákból megmaradt mintákkal végezték. A részt vevő vizsgálóhely(ek)et arra kérték, hogy a vizsgálatokat fagyasztott retrospektív mintákkal végezzék a protokoll- és intézményspecifikus útmutatások szerint.

Alkalmas minta a klinikai gasztrointesztinális tünetekkel – jellemzően hasmenés, hányás, hasi fájdalom és/vagy láz – jelentkező, gasztrointesztinális fertőzés gyanújával kezelt betegektől levett, tartósítószer-mentes széklet, illetve Cary-Blair tápközegbe vett széklet volt.

A vizsgálatban egy (1) kórházi laboratórium és a gyártó vizsgálóhelye vett részt.

A résztvevő kórházi laboratóriumban és a gyártó vizsgálóhelyén 235, illetve 126 mintát teszteltek, tehát összesen 361 klinikai minta vizsgálatára került sor. A vizsgálatba bevont negatív minták többségét (88 mintát) a gyártó vizsgálóhelyén tesztelték. A mintákat előzetesen különféle molekuláris módszerekkel vizsgálták, például BD MAX® Enteric Parasite Panel (minden parazita), Allplex® Gastrointestinal Panel (1–3. panel), valamint FilmArray® Gastrointestinal Panel assay-vel. Ellentmondó eredmények esetén a mintákat a fenti módszerek egyikével – a többségüket a FilmArray Gastrointestinal Panel assay-vel – újratesztelték, és a 3-ból 2 szabályt alkalmazták: a 2 módszer által adott eredményt fogadták el valós eredményként. A tesztelés előtt a Cary-Blair tápközegbe levett székletmintákat –80 °C-on tárolták.

Az összes vizsgálati módszert az adott gyártó útmutatásainak megfelelően hajtották végre.

A 361 bevont minta közül 5 mintát kizártak a vizsgálatból, így 356 minta állt rendelkezésre értékelés és elemzés céljára. E 356 minta összesen 546 értékelhető eredményt adott. Ezek közül az eredmények közül a QIAstat-Dx Gastrointestinal Panel 425 kórokozót mutatott ki helyesen (valódi pozitív eredmények), míg 91 eredmény valódi negatív eredmény volt. A QIAstat-Dx Gastrointestinal Panel 9 kórokozót nem mutatott ki (álnegatív eredmények), míg kimutatott 21 olyan kórokozót, amelyek az összehasonlításra alkalmazott módszerekkel nem voltak észlelhetők (álpozitív eredmények). Meg kell jegyezni, hogy 2 álpozitív eredmény olyan mintákban mutatkozott, amelyek az összehasonlításra alkalmazott módszerek szerint teljesen negatívak voltak.

A klinikai szenzitivitás, azaz a pozitív eredmények százalékos egyezése (Positive Percent Agreement, PPA) érték kiszámítása a következő képlet alapján történt: 100% x (TP/[TP + FN]). A valódi pozitív (True Positive, TP) eredmény azt jelzi, hogy az adott mikroorganizmus esetében mind a QIAstat-Dx Gastrointestinal Panel teszttel, mind az összehasonlító módszerekkel kapott eredmény pozitív, az álnegatív (False Negative, FN) eredmény pedig arra utal, hogy a QIAstat-Dx Gastrointestinal Panel teszttel kapott eredmény negatív, az összehasonlító referenciamódszerekkel kapott eredmények pedig pozitívak. A specificitás, azaz a negatív eredmények százalékos egyezése (Negative Percent Agreement, NPA) érték kiszámítása a következő képlet alapján történt: 100% x (TN/[TN + FP]). A valódi negatív (True Negative, TN) eredmény azt jelzi, hogy mind a QIAstat-Dx Gastrointestinal Panel teszttel, mind az összehasonlító módszerekkel kapott eredmények negatívak, az álpozitív (False Positive, FP) eredmény pedig arra utal, hogy a QIAstat-Dx Gastrointestinal Panel teszttel kapott eredmény pozitív, az összehasonlító módszerekkel kapott eredmények azonban negatívak. Az egyes kórokozók esetében a klinikai specificitás az összes rendelkezésre álló eredmény alapján került kiszámításra, az adott valódi pozitív és álpozitív mikroorganizmus-eredmények kivonásával. Minden egyes pontbecsléshez kétoldali egzakt binomiális próbával 95%-os konfidencia-intervallumot számoltak.

Az assay klinikai teljesítményjellemzőit és az egyes kórokozókat az 5. táblázat ismerteti, a következő oldalon.

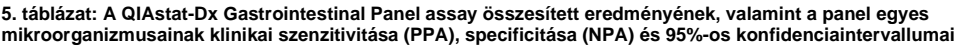

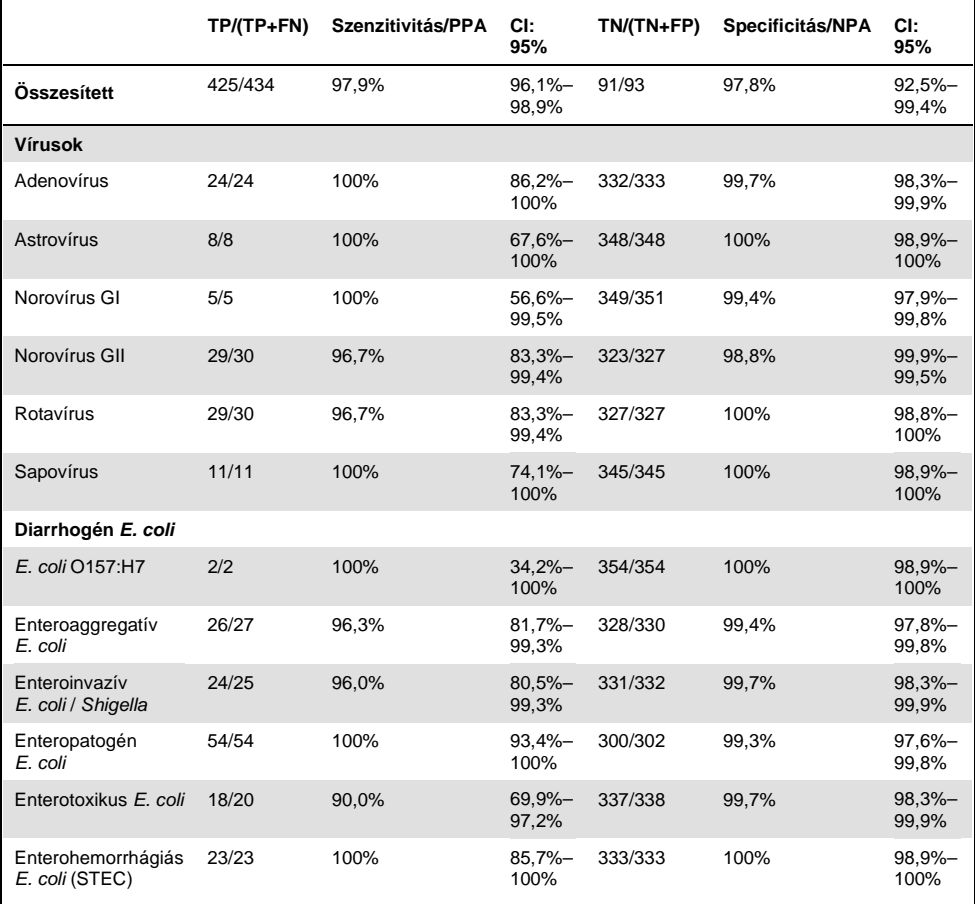

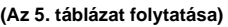

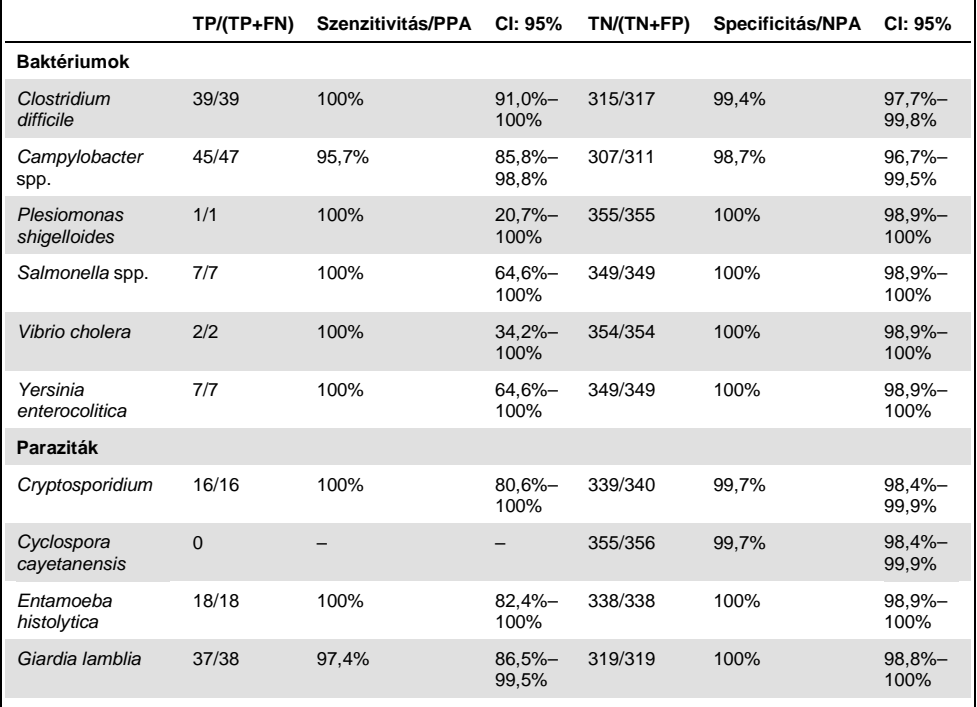

8 minta esetében az első teszt nem volt eredményes. Ismételt tesztelés alkalmával hét (7) minta sikeresen vizsgálható volt. Egy mintát kétszer kellett újratesztelni. Az első sikerarány 97,7% (343/351) volt, az ismételt tesztet követő sikerarány 99,7% volt.

# Konklúzió

A QIAstat-Dx Gastrointestinal Panel kiváló szintű klinikai teljesítményjellemzőket tanúsított. Az assay összesített szenzitivitása 97,9% (95%-os CI mellett: 96,1%–98,9%), specificitása pedig 97,8% (95%-os CI mellett: 92,5%–99,4%) volt.

Az assay az összes kórokozó és mikroorganizmus kategóriájában jól teljesített, így a paraziták esetében is, amelyeket összetettségük és a diagnózis felállításához szükséges szakmai jártasság miatt nehezebb kimutatni a klinikai laboratóriumokban.

# Analitikai teljesítmény

# Szenzitivitás (kimutatási határ)

Az analitikai szenzitivitás, azaz kimutatási határ (Limit of Detection, LoD) az a legkisebb koncentrációérték, amelynél a vizsgált minták ≥ 95%-a pozitív jelet generál.

A QIAstat-Dx Gastrointestinal Panel LoD-értéke mikroorganizmusonként került meghatározásra kiválasztott, a QIAstat-Dx Gastrointestinal Panel teszttel kimutatható egyes kórokozókat reprezentáló törzsek segítségével. A szimulált székletminta-mátrixhoz (Copan® Cary-Blair transzport tápközegben felszuszpendált negatív minta) egy vagy több kórokozót adtak, majd 20 párhuzamossal mérést végeztek.

Az egyes QIAstat-Dx Gastrointestinal Panel célorganizmusokra vonatkozó egyedi LoD-értékeket a 6. táblázat foglalja össze (a következő oldalon).

#### **6. táblázat: A QIAstat-Dx Gastrointestinal Panel teszttel vizsgált, gasztrointesztinális fertőzést okozó különböző céltörzsekre kapott LoD-értékek**

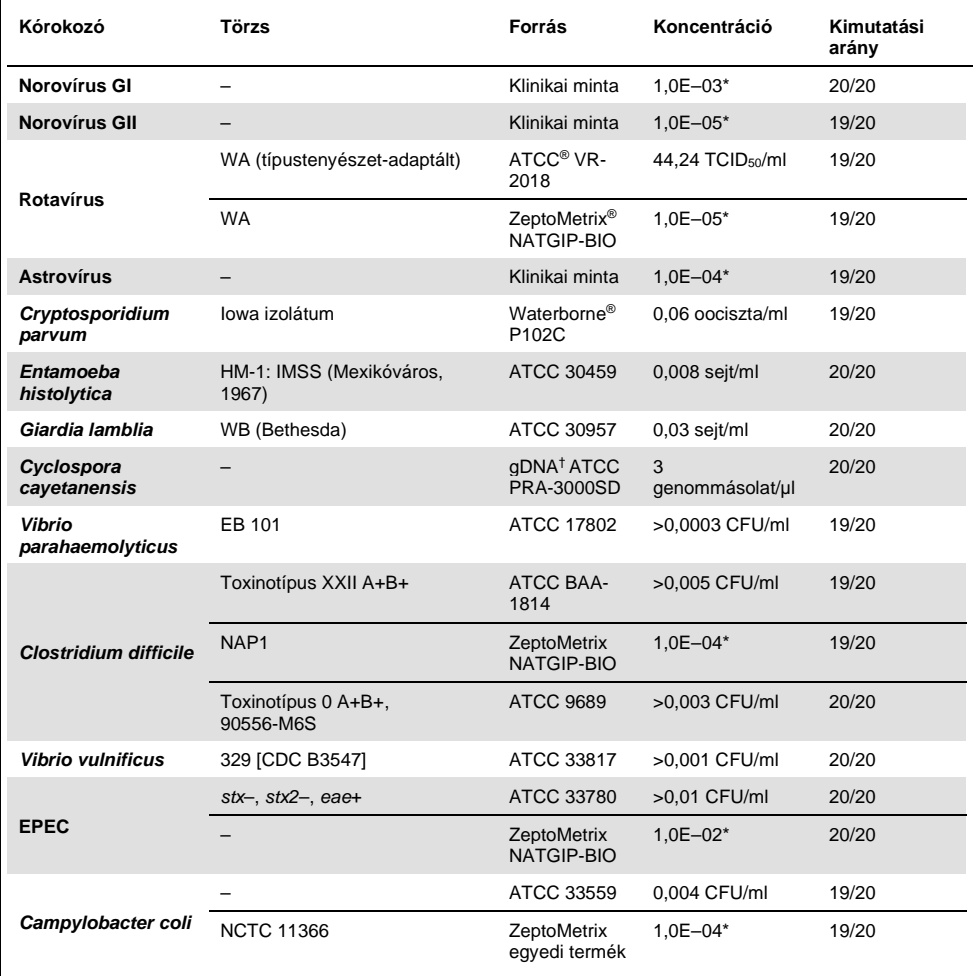

## **(A 6. táblázat folytatása)**

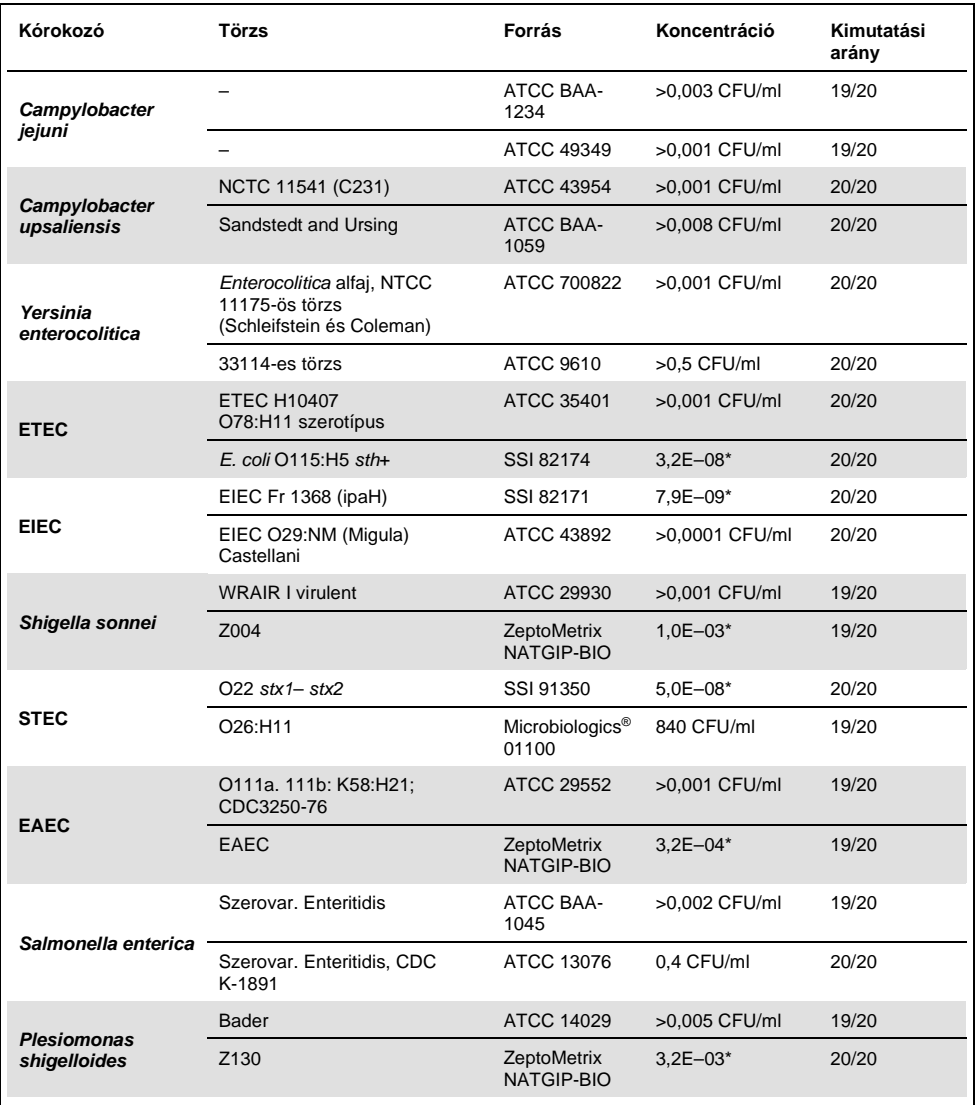

#### **(A 6. táblázat folytatása)**

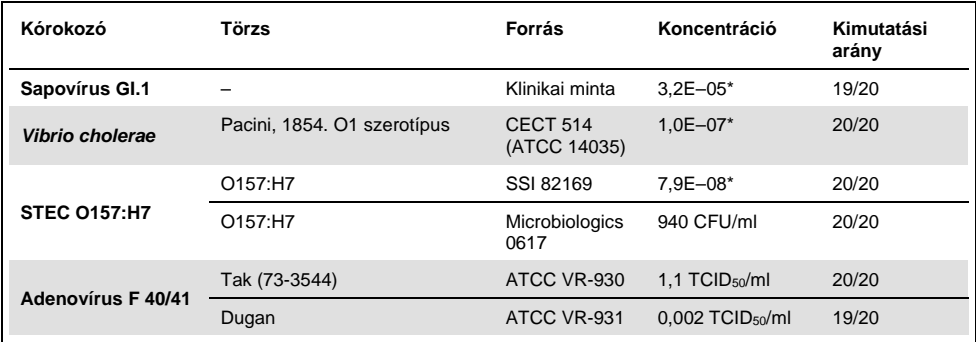

Törzsoldat-koncentrációra vonatkoztatott hígítás.

† Mennyiségi szintetikus *Cyclospora cayetanensis* DNS.

## Az assay robusztussága

Az assay robusztusságának ellenőrzése a belső kontroll teljesítményének klinikai székletmintákon való elemzésével történt. A QIAstat-Dx Gastrointestinal Panel teszttel harminc (30) db olyan, Cary-Blair transzport tápközegben lévő tartósítószer-mentes székletminta elemzésére került sor, amely a kimutatható kórokozók mindegyikére negatív volt.

Valamennyi vizsgált minta pozitív eredményt adott, és érvényes teljesítményt mutatott a QIAstat-Dx Gastrointestinal Panel belső kontrolljára vonatkozóan.

### <span id="page-55-0"></span>Exkluzivitás (analitikai specificitás)

Az in silico elemzést és in vitro tesztelést magába foglaló exkluzivitási vizsgálat célja a QIAstat-Dx Gastrointestinal Panel analitikai specificitásának felmérése volt a panel által nem lefedett gasztrointesztinális kórokozókra és nem bélben élő mikroorganizmusokra vonatkozóan. Ezek között a mikroorganizmusok között olyanok szerepeltek, amelyek rokonságban állnak a gasztrointesztinális panelben szereplő mikroorganizmusokkal, de azoktól megkülönböztethetők, vagy amelyek jelen lehetnek a vizsgált célpopulációból gyűjtött mintákban.

A kiválasztott mikroorganizmusok között klinikai szempontból releváns organizmusok (megtelepednek a gyomor-bél traktusban vagy gasztrointesztinális tüneteket okoznak), a normál bőrflóra tagjai / laboratóriumi szennyezők vagy olyan mikroorganizmusok voltak, amelyekkel a populáció nagy része megfertőződhetett.

A minták előkészítésekor a szimulált székletminta-mátrixhoz potenciálisan keresztreaktív mikroorganizmusokat adtak a mikroorganizmus törzsoldat alapján lehetséges legnagyobb koncentrációban; bakteriális célorganizmusok esetében 106 CFU/ml, parazita célorganizmusok esetében 106 sejt/ml, virális célorganizmusok esetén pedig 105 TCID50/ml koncentrációban.

A 7. táblázat felsorolja az e vizsgálatban tesztelt kórokozókat.

| Típus              | Kórokozó                            |
|--------------------|-------------------------------------|
|                    | Abiotrophia defectiva               |
|                    | Acinetobacter baumannii             |
|                    | Aeromonas hydrophila                |
|                    | Arcobacter cryaerophilus            |
|                    | Bifidobacterium bifidum             |
|                    | Campylobacter fetus                 |
|                    | Campylobacter gracilis              |
|                    | Campylobacter helveticus            |
|                    | Campylobacter hominis               |
|                    | Campylobacter lari                  |
| <b>Baktériumok</b> | Campylobacter mucosalis             |
|                    | Campylobacter rectus                |
|                    | Chlamydia trachomatis               |
|                    | Clostridium difficile non-toxigenic |
|                    | Clostridium histolyticum            |
|                    | Clostridium perfringens             |
|                    | Clostridium septicum                |
|                    | Clostridium tetani                  |
|                    | Corynebacterium genitalium          |
|                    | Enterobacter aerogenes              |
|                    | Enterobacter cloacae                |
|                    | Enterococcus faecalis               |

**7. táblázat: Az analitikai specificitás meghatározásához vizsgált kórokozók listája**

## **(A 7. táblázat folytatása)**

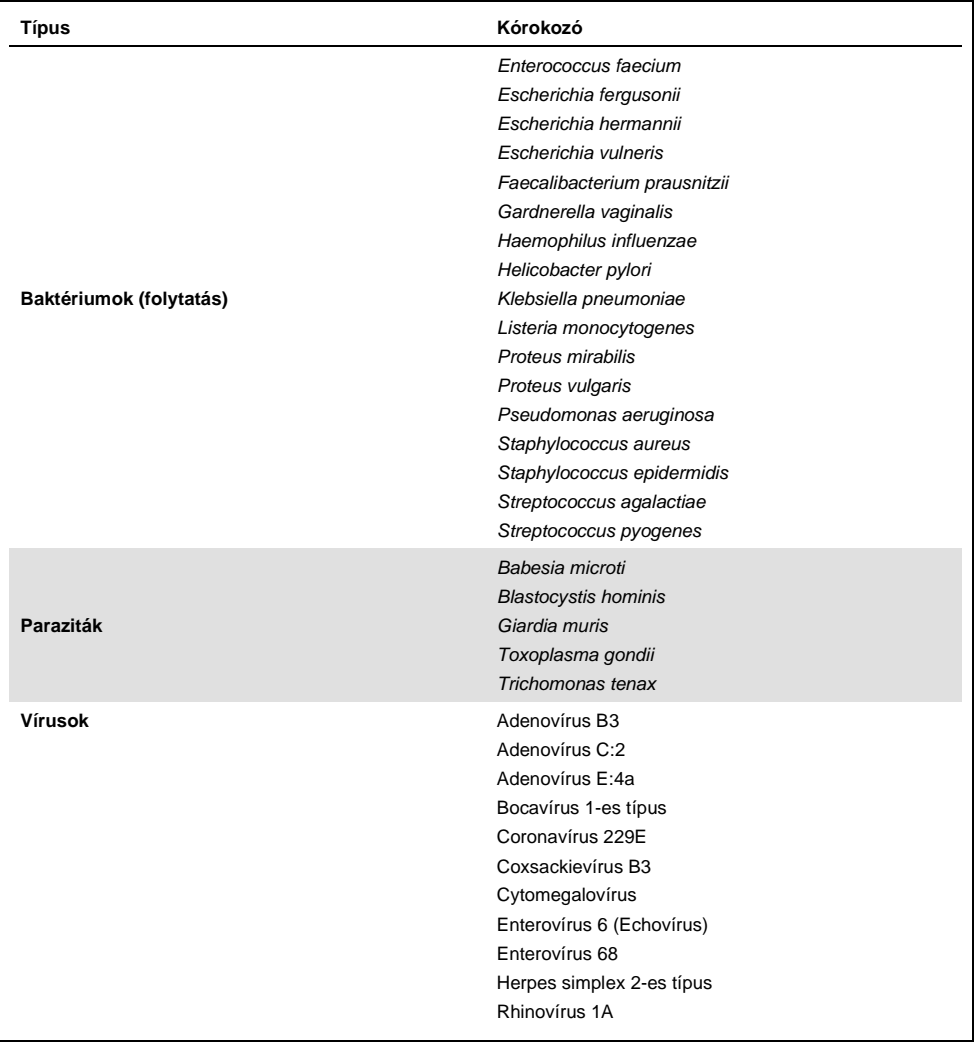

Keresztreaktivitást figyeltek meg a *Campylobacter* spp. (*C. coli*, *C. jejuni* és *C. upsaliensis*) elrendezések és a *Campylobacter rectus* és *Campylobacter helveticus* között.

A többi kórokozó negatív eredményt adott; nem volt keresztreaktivitás megfigyelhető a QIAstat-Dx Gastrointestinal Panel teszttel vizsgált mikroorganizmusok között.

A QIAstat-Dx Gastrointestinal Panel összes primer/próba elrendezése esetében in silico elemzést (9) végeztek. A STEC *stx2* elrendezés esetében bizonyos szintű keresztreaktivitás volt várható a Shiga-szerű toxinokat tartalmazó *Citrobacter freundii* törzs szekvenciaelemzése alapján (5, 15–17).

# Inkluzivitás (analitikai reaktivitás)

Inkluzivitási vizsgálattal elemezték a gasztrointesztinális panel egyes célorganizmusainak genetikai diverzitását reprezentáló különféle törzsek ("inkluzivitási törzsek") kimutatását. Valamennyi mikroorganizmus esetében vizsgáltak inkluzivitási törzseket, amelyek a különböző mikroorganizmusok fajait/típusait reprezentálták. A 8. táblázat felsorolja az e vizsgálatban tesztelt gasztrointesztinális kórokozókat.

| Kórokozó               | Törzs/szerotípus             | Forrás                  |
|------------------------|------------------------------|-------------------------|
| Norovírus GI           | GI.4                         | Klinikai minta          |
|                        | GI.3                         | Klinikai minta          |
| Norovírus GII          | GII.17                       | Klinikai minta          |
|                        | WA (típustenyészet-adaptált) | <b>ATCC VR-2018</b>     |
| <b>Rotavírus</b>       | <b>WA</b>                    | ZeptoMetrix NATGIP-BIO  |
|                        | WA, MA-104                   | ZeptoMetrix 0810041CFHI |
| <b>Astrovírus</b>      | HAstV-1                      | Klinikai minta          |
|                        | HAstV-4                      | Klinikai minta          |
| Cryptosporidium parvum | lowa izolátum                | Waterborne P102C        |

**8. táblázat: Az analitikai reaktivitás meghatározásához vizsgált kórokozók listája**

## **(A 8. táblázat folytatása)**

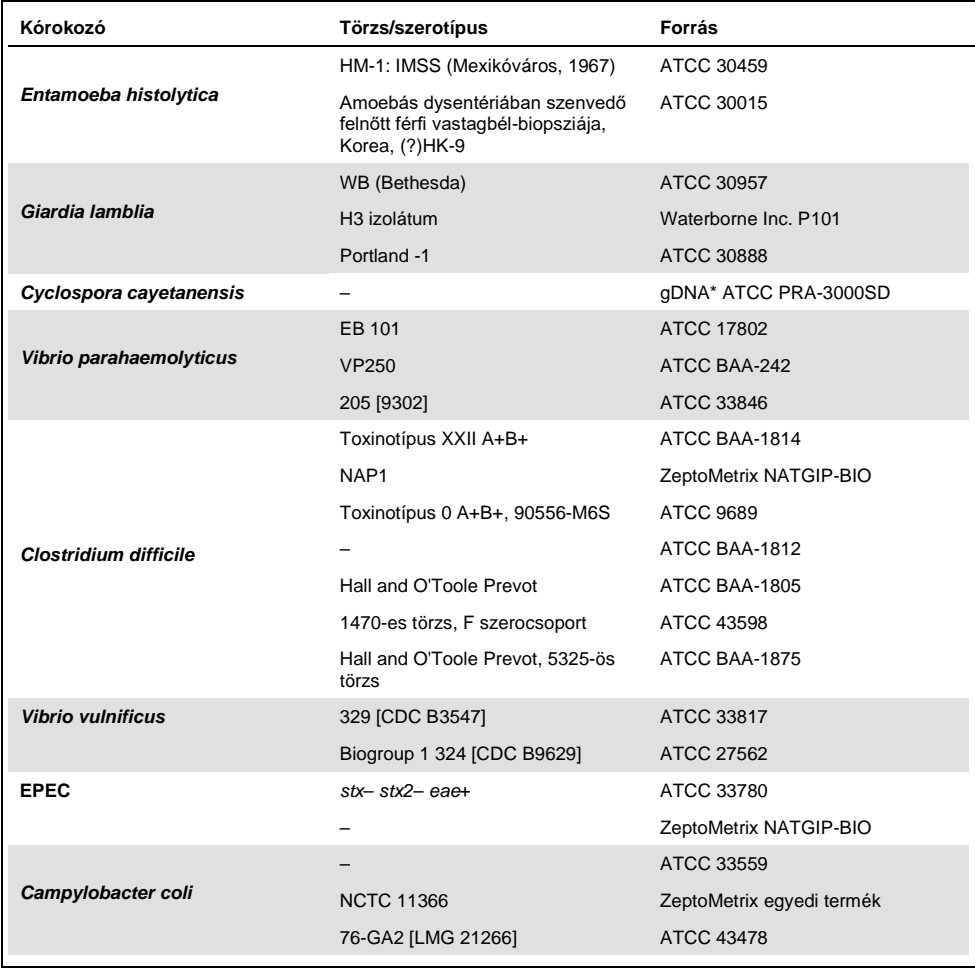

## **(A 8. táblázat folytatása)**

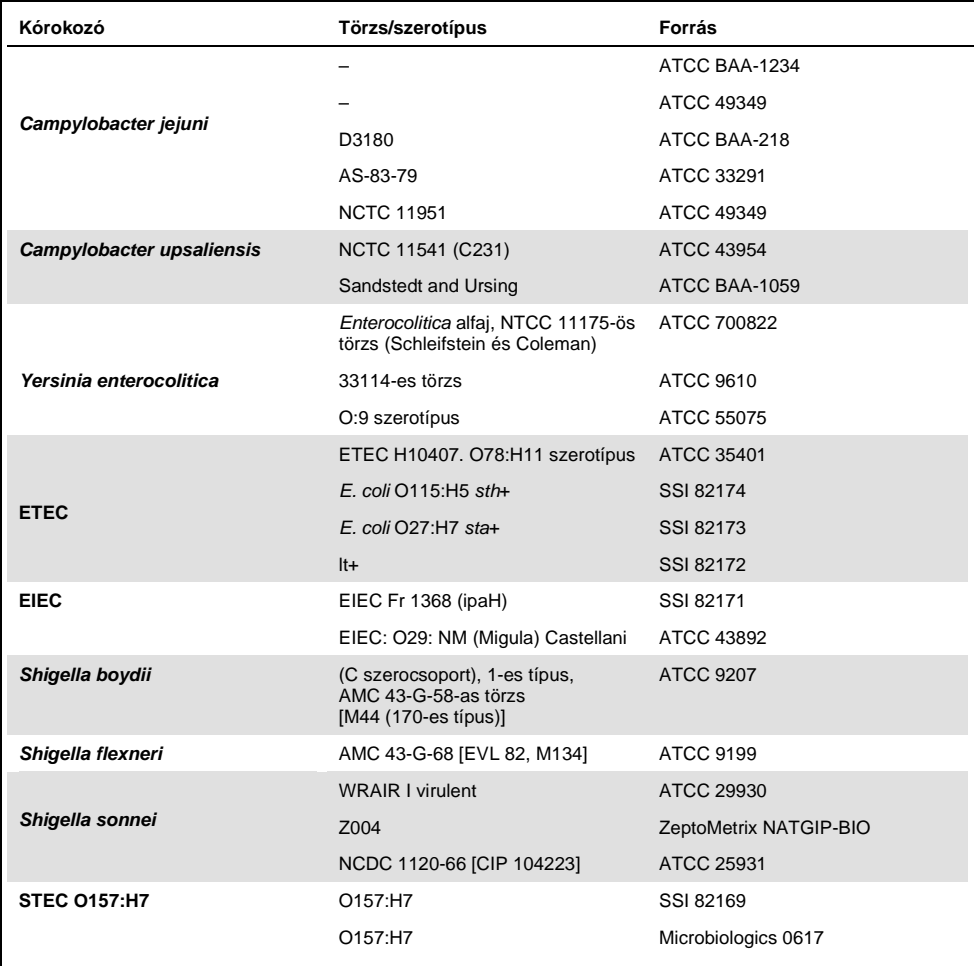

#### **(A 8. táblázat folytatása)**

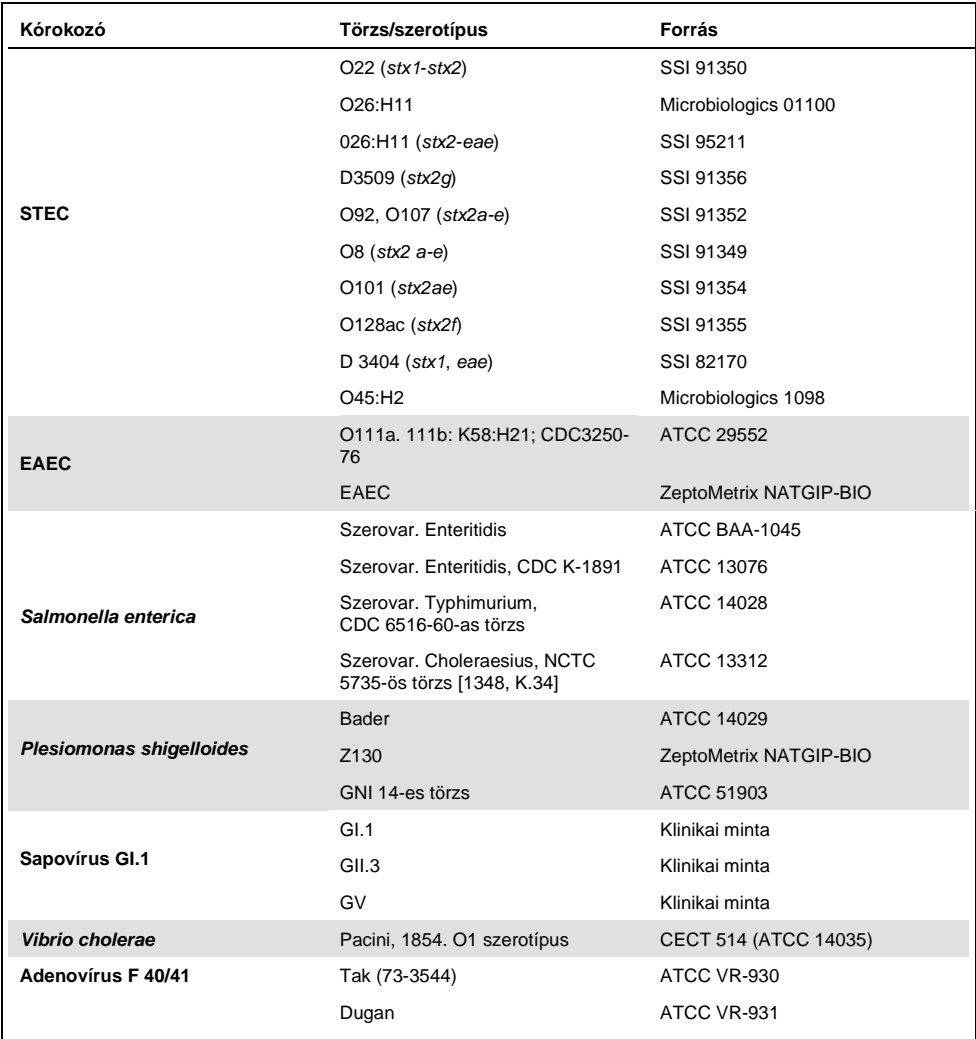

\* Mennyiségi szintetikus *Cyclospora cayetanensis* DNS.

A vizsgált koncentráción valamennyi vizsgált kórokozó pozitív eredményt adott.

# Társfertőzések

Társfertőzés-vizsgálattal ellenőrizték, hogy ha egy székletmintában többféle, a QIAstat-Dx Gastrointestinal Panel tesztben szereplő mikroorganizmus is jelen van, azokat a QIAstat-Dx Gastrointestinal Panel teszt kimutatia-e.

Egy mintához különböző mikroorganizmusokat adtak kis és nagy koncentrációban. A mikroorganizmusokat jelentőség, prevalencia (1–4, 6–8, 10–14, 18, 19) és a QIAstat-Dx Gastrointestinal Panel Cartridge elrendezése (a célorganizmusok különböző reakciókamrákban való eloszlása) alapján választották ki.

A vizsgált mikroorganizmusokat szimulált székletminta-mátrixhoz (Cary-Blair transzport tápközegben szuszpendált negatív széklet) adták nagy (50 x LoD) és kis (5 x LoD) koncentrációban, majd különböző kombinációkban vizsgálták. A 9. táblázat felsorolja az ezen vizsgálatban tesztelt társfertőzés-kombinációkat.

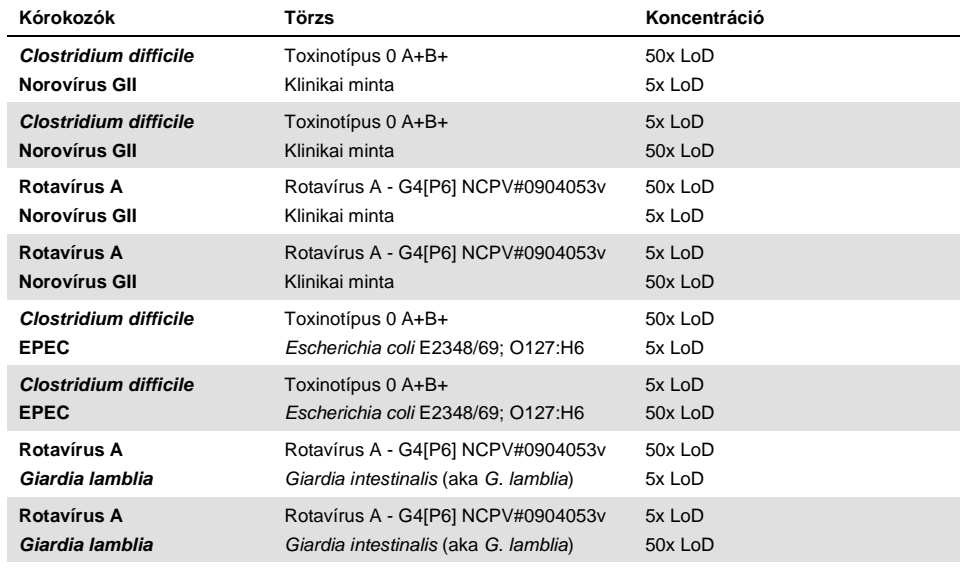

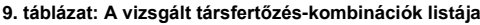

### **(A 9. táblázat folytatása)**

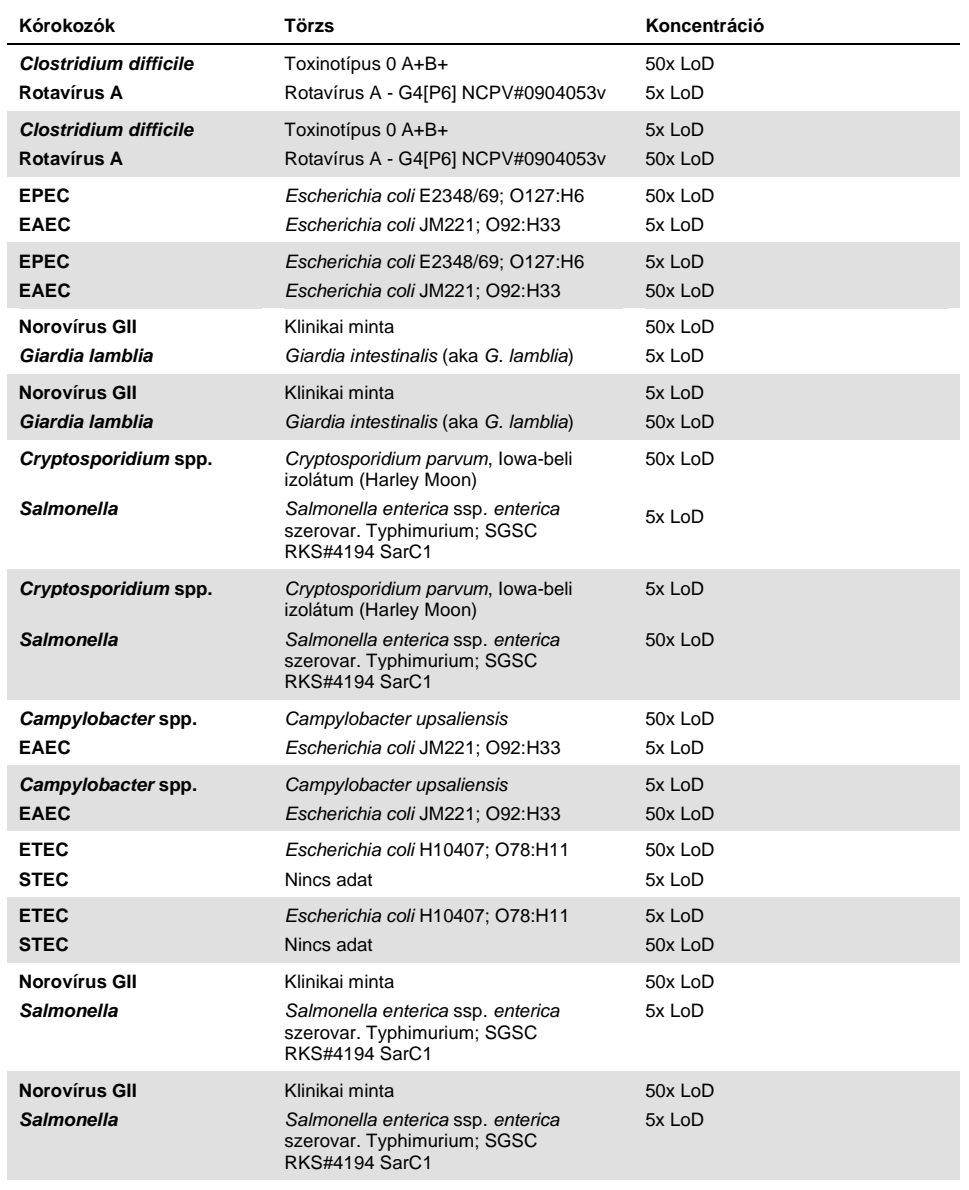

Minden vizsgált társfertőzés pozitív eredményt adott a kis és nagy koncentrációban kombinált két kórokozóval. A társfertőzések jelenléte nem volt hatással az eredményekre a QIAstat-Dx Gastrointestinal Panel teszttel vizsgált mintákban.

# Zavaró anyagok

Ebben a vizsgálatban kiértékelték a potenciálisan zavaró anyagok QIAstat-Dx Gastrointestinal Panel teljesítményére gyakorolt hatását. A zavaró anyagok közé olyan endogén és exogén anyagok tartoznak, amelyek általában megtalálhatók a gyomor-bél traktusban, vagy a mintavétel során kerülhetnek a székletmintákba.

A zavaró anyagok vizsgálata a panelben szereplő valamennyi gasztrointesztinális kórokozót lefedő válogatott mintasorral történt. A zavaró anyagokat olyan koncentrációban adták a kiválasztott mintákhoz, amely a számítások szerint meghaladta az adott anyag autentikus székletmintákban várható koncentrációját. A minták közvetlen összehasonlítása céljából a kiválasztott mintákat a potenciális inhibitor hozzáadásával és hozzáadása nélkül is vizsgálták. Továbbá a kórokozókra negatív mintákhoz is hozzáadták a potenciális inhibitor vegyületeket.

A vizsgált anyagok egyikénél sem lépett fel interferencia a belső kontrollal vagy a kombinált mintában található kórokozókkal.

A 10., 11. és 12. táblázat (a következő oldalakon) bemutatja a QIAstat-Dx Gastrointestinal Panel esetén tesztelt zavaró anyagok koncentrációit.

#### **10. táblázat: Tesztelt endogén anyagok**

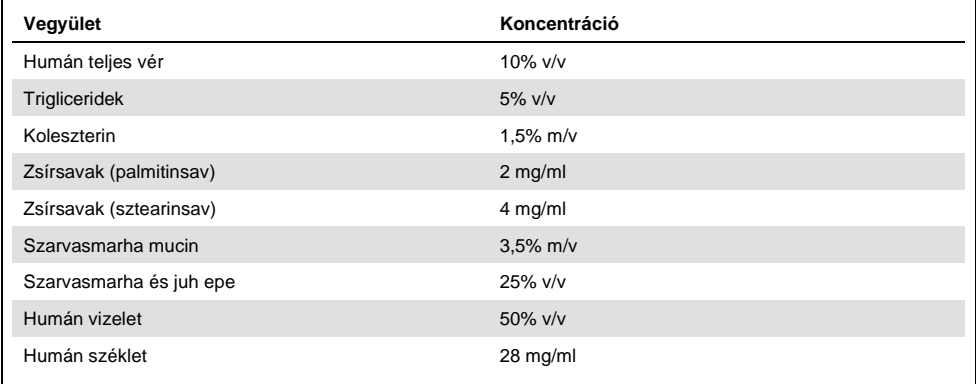

### **11. táblázat: Tesztelt kompetitív mikroorganizmusok**

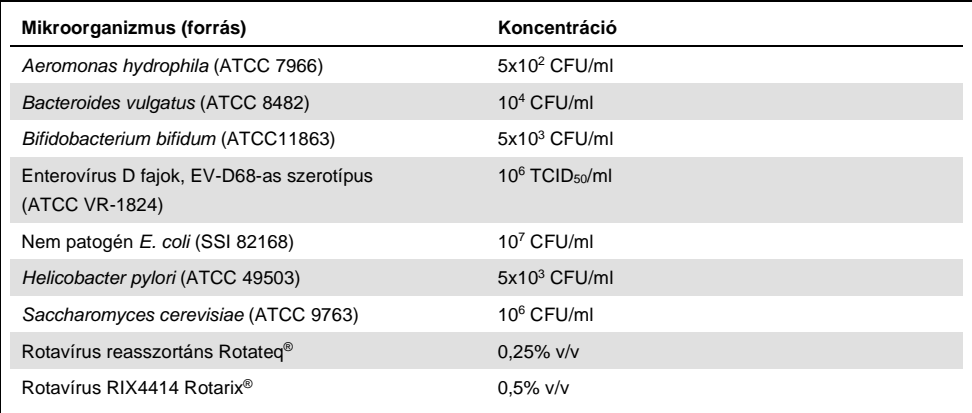

#### **12. táblázat: Tesztelt exogén anyagok**

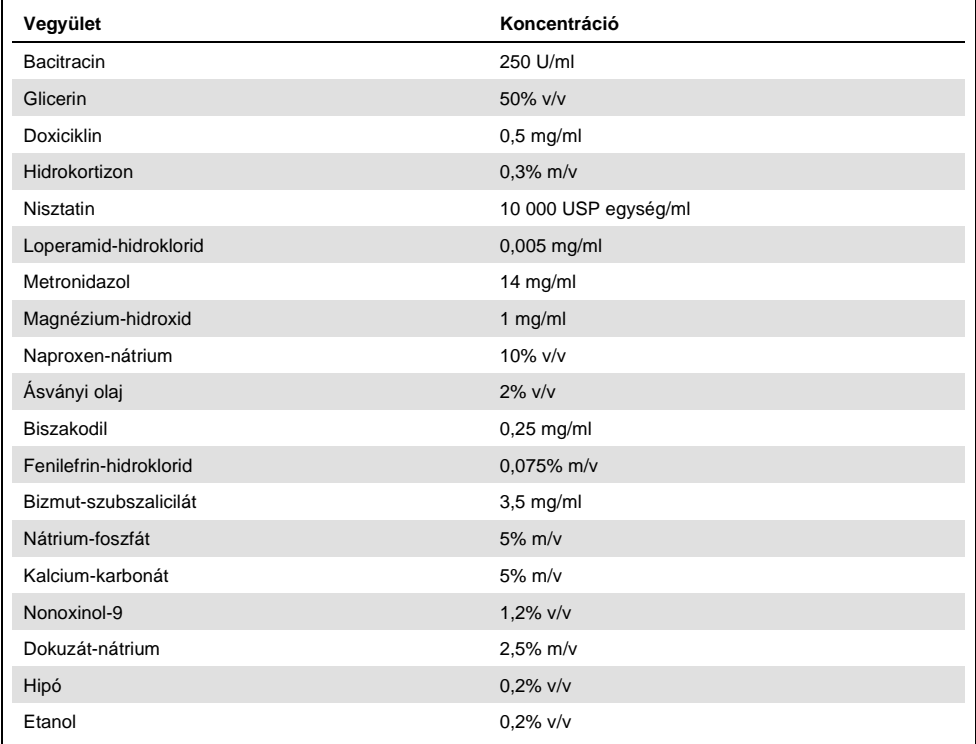

# Átszennyezés

Átszennyezési vizsgálatot végeztek annak kiértékelésére, hogy a QIAstat-Dx Gastrointestinal Panel QIAstat-Dx Analyzer 1.0 készüléken való használatakor előfordulhat-e keresztszennyeződés az egymást követő futtatások között.

Szimulált székletminta-mátrixot alkalmazva felváltva futtattak erősen pozitív és negatív mintákat egy QIAstat-Dx Analyzer 1.0 készüléken.

A QIAstat-Dx Gastrointestinal Panel teszt során nem történt átszennyezés a minták között.

# Reprodukálhatóság

A QIAstat-Dx Gastrointestinal Panel QIAstat-Dx Analyzer 1.0 készüléken reprodukálható teljesítményének igazolása céljából a vizsgált mikroorganizmusokat kis (3 x LoD és 1 x LoD) koncentrációban tartalmazó mintákat, valamint negatív mintákat vizsgáltak. A mintákból párhuzamosokat mértek különböző tételekből származó QIAstat-Dx Gastrointestinal Panel Cartridge kazettákat használva; a teszteket más-más kezelő végezte különböző QIAstat-Dx Analyzer 1.0 készülékeken, különböző napokon.

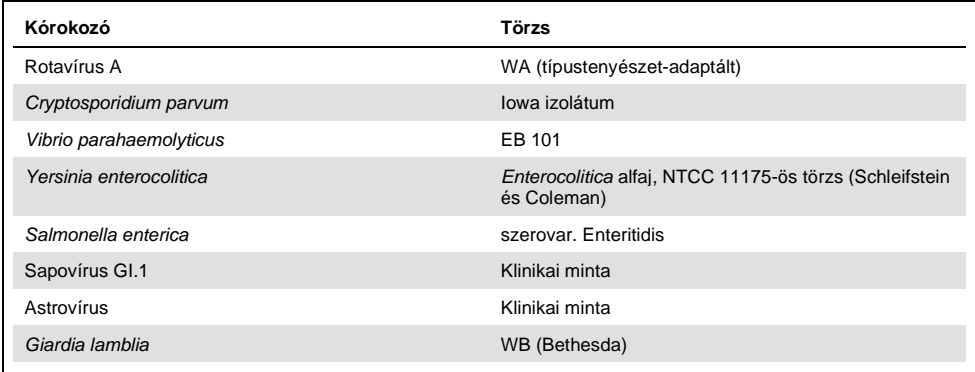

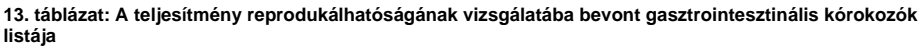

#### **(A 13. táblázat folytatása)**

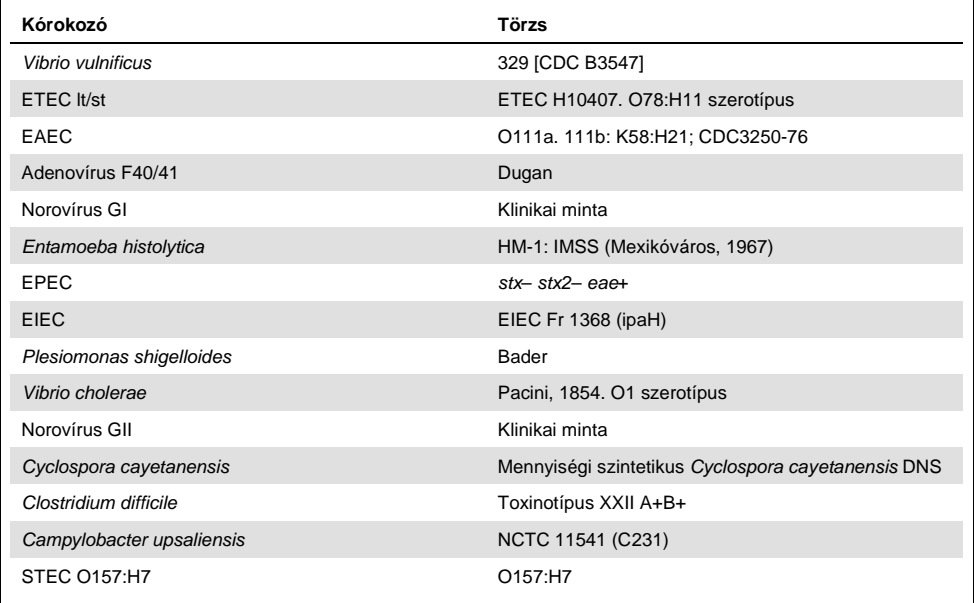

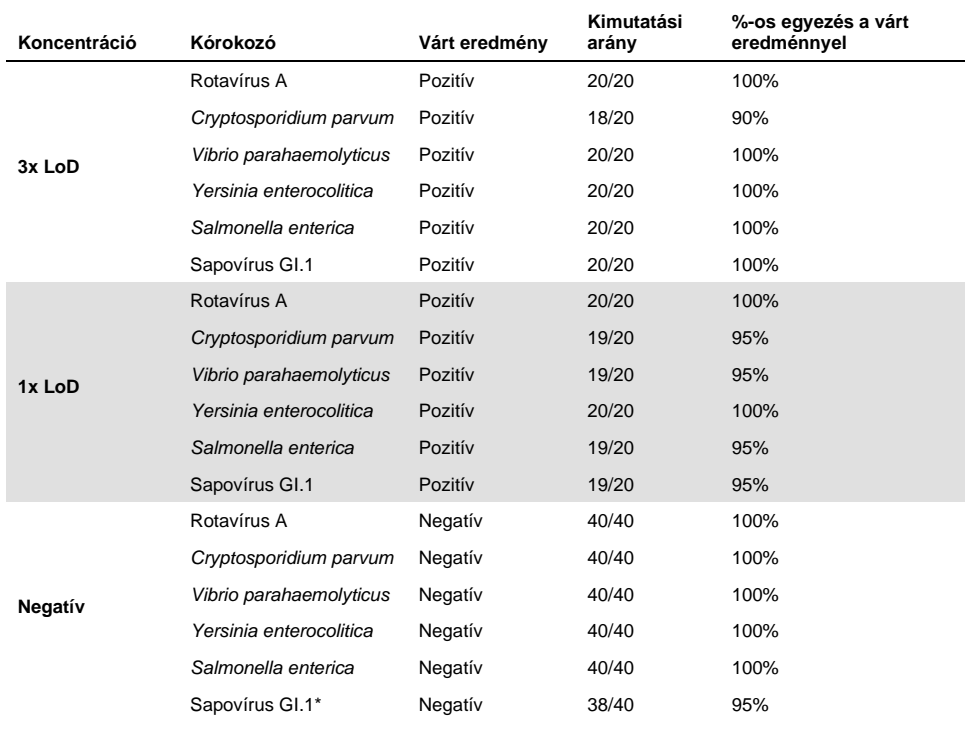

#### **14. táblázat: A reprodukálhatósági vizsgálatban kapott pozitív eredmények és negatív eredmények egyezésének összefoglalása**

A reprodukálhatósági vizsgálathoz alkalmazott astrovírus-pozitív klinikai mintáról ismert volt, hogy sapovírussal gyengén társfertőzött, ezért gyenge sapovírus-amplifikációra számítottak ebben a mintában. Az exkluzivitási vizsgálatok alapján kizárták a keresztreaktivitás lehetőségét ennél a mintánál (lásd [56.](#page-55-0) oldal).

#### **(A 14. táblázat folytatása)**

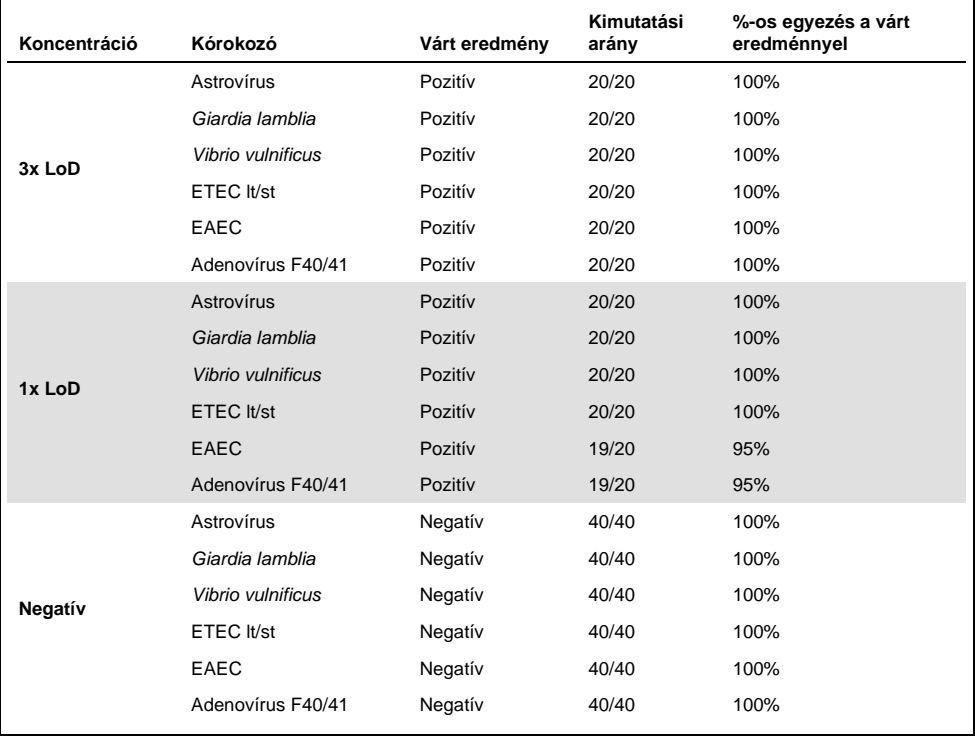

#### **(A 14. táblázat folytatása)**

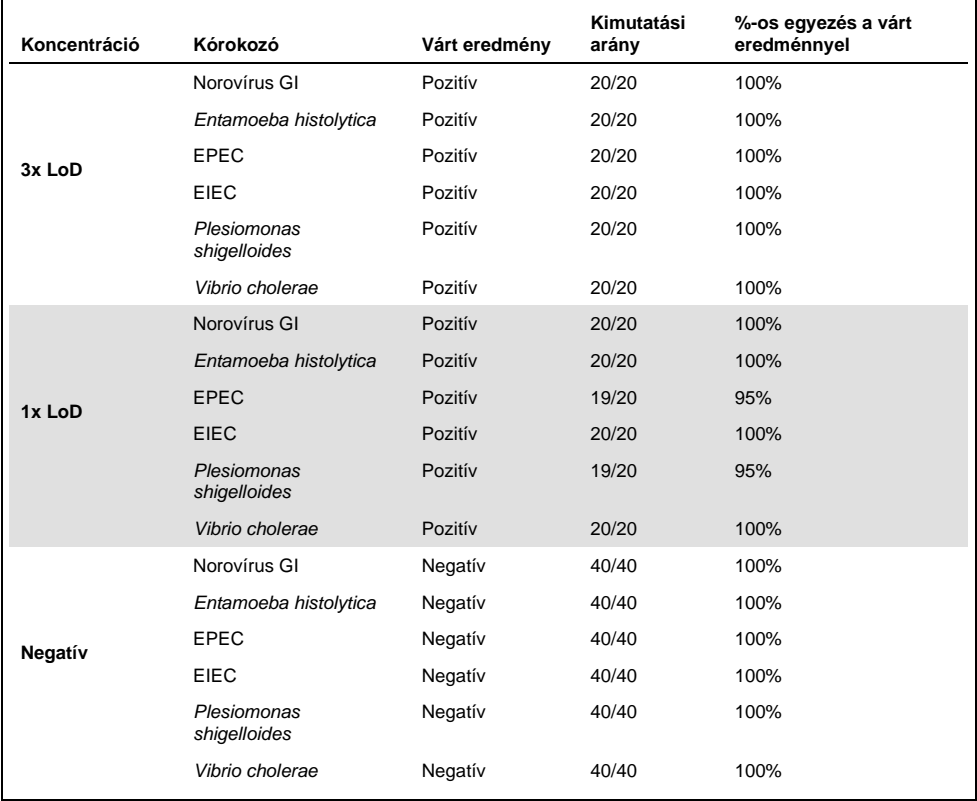
#### **(A 14. táblázat folytatása)**

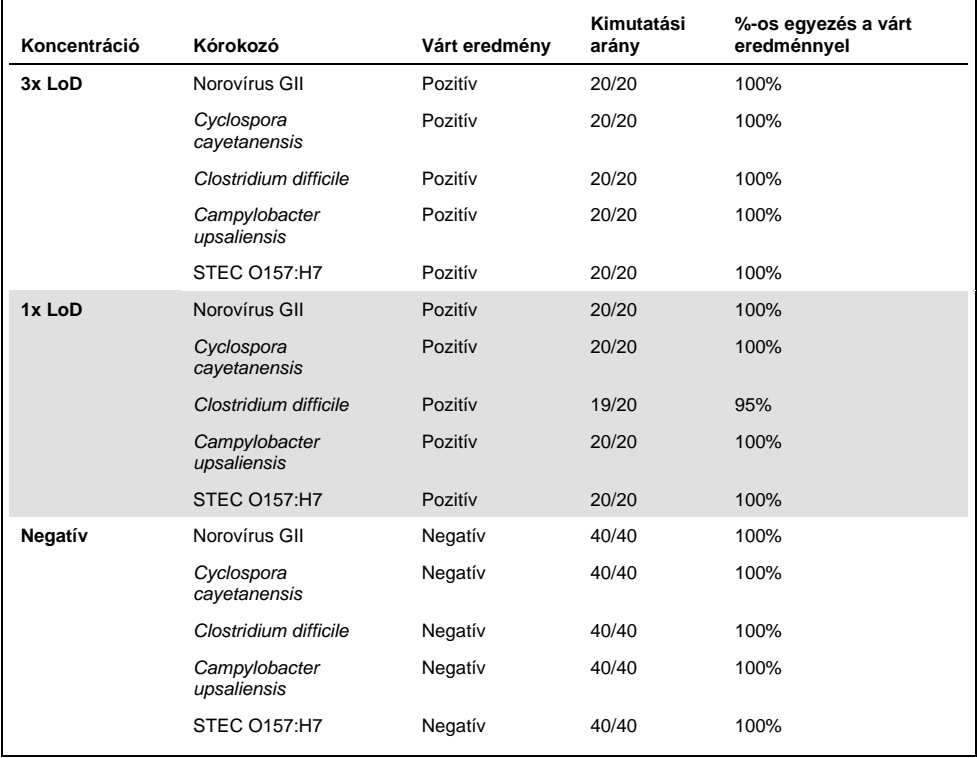

Az összes tesztelt minta a várt eredményt produkálta (95–100%-os egyezés), a *Cryptosporidium* spp. kivételével (a párhuzamos minták 90%-ában kimutatva 3x LoD koncentrációban), ami igazolta a QIAstat-Dx Gastrointestinal Panel teljesítményének reprodukálhatóságát.

A reprodukálhatósági vizsgálat igazolta, hogy a QIAstat-Dx Analyzer 1.0 készüléken futtatott QIAstat-Dx Gastrointestinal Panel jól reprodukálható teszteredményeket ad a minták többszöri, több napon át, különböző kezelőkkel, különböző QIAstat-Dx Analyzer 1.0 készülékeken és különböző tételből származó QIAstat-Dx Gastrointestinal Panel Cartridge kazetták használatával történő futtatásakor.

#### A minták stabilitása

Stabilitásvizsgálatot végeztek a mintákkal a QIAstat-Dx Gastrointestinal Panel teszttel vizsgálandó klinikai minták tárolási körülményeinek elemzése céljából. A szimulált székletminta-mátrixhoz (Copan Cary-Blair transzport tápközegben reszuszpendált negatív minta) alacsony (például 3 x LoD) koncentrációban virális, bakteriális vagy parazita tenyésztőanyagot adtak. A vizsgálathoz a mintákat a következő körülmények között tárolták:

- 15 °C és 25 °C között 4 órán át
- 2 °C és 8 °C között 3 napig
- -15 °C és -25 °C között 24 napig
- -70 °C és -80 °C között 24 napig

A különböző tárolási hőmérsékleteken és időtartamokon át tárolt mintáknál valamennyi kórokozó kimutatása sikeres volt, ami azt mutatja, hogy a minták a feltüntetett tárolási körülmények mellett stabilak maradtak.

## Függelék

#### "A" függelék: Az assay-definíciós fájl telepítése

A QIAstat-Dx Gastrointestinal Panel assay-definíciós fájlját telepíteni kell a QIAstat-Dx Analyzer 1.0 készülékre, mielőtt elkezdhetné a tesztelést a QIAstat-Dx Gastrointestinal Panel Cartridge kazettákkal.

**Megjegyzés**: Valahányszor megjelenik a QIAstat-Dx Gastrointestinal Panel assay egy új verziója, telepíteni kell az új QIAstat-Dx Gastrointestinal Panel assay-definíciós fájlját a tesztelés előtt.

**Megjegyzés**: Az assay-definíciós fájlok elérhetők a **www.qiagen.com** címen. Az assaydefiníciós fájlt (**.asy** kiterjesztésű fájltípus) le kell menteni egy USB-meghajtóra, mielőtt telepítené azt a QIAstat-Dx Analyzer 1.0 készülékre. Ezt az USB-meghajtót FAT32 fájlrendszerre kell formázni.

Az USB-ről a következő lépések szerint lehet új assay-ket importálni a QIAstat-Dx Analyzer 1.0 készülékre:

- 1. Dugja az assay-definíciós fájlt tartalmazó USB-adathordozót a QIAstat-Dx Analyzer 1.0 készülék valamelyik USB-portjába.
- 2. Nyomja meg az **Options** (Beállítások) gombot, majd válassza az **Assay Management** (Assay-k kezelése) lehetőséget. A kijelző tartalomterületén megjelenik az **Assay Management** (Assay-k kezelése) képernyő (23. ábra, a következő oldalon).

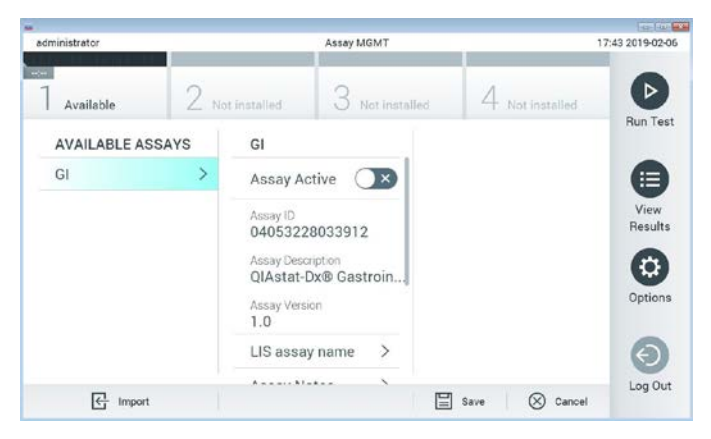

**23. ábra: Assay Management (Assay-k kezelése) képernyő.**

- 3. Nyomja meg a képernyő bal alsó részén lévő **Import** (Importálás) ikont.
- 4. Válassza ki az importálandó assay-nek megfelelő fájlt az USB-meghajtóról.
- 5. Megjelenik a fájl feltöltését megerősítő párbeszédpanel.
- 6. Az aktuális verziónak egy új verzióval való felülírásához megjelenhet egy párbeszédpanel. A felülíráshoz nyomja meg a **yes** (igen) gombot.
- 7. Az assay az **Assay Active** (Aktív assay) kiválasztásával válik aktívvá (24. ábra).

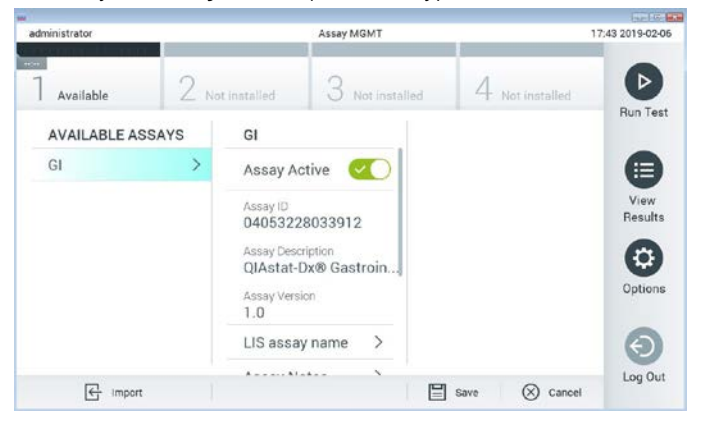

**24. ábra: Az assay aktiválása.**

8. Az aktív assay adott felhasználóhoz történő hozzárendeléséhez nyomja meg az **Options** (Beállítások) gombot, majd a **User Management** (Felhasználókezelés) gombot. Válassza ki azt a felhasználót, aki futtathatja az assay-t. Ezután válassza ki az **Assign Assays** (Assay-k hozzárendelése) lehetőséget a "User Options" (Felhasználói beállítások) menüpontból. Engedélyezze az assay elemet, és nyomja meg a **Save** (Mentés) gombot (25. ábra).

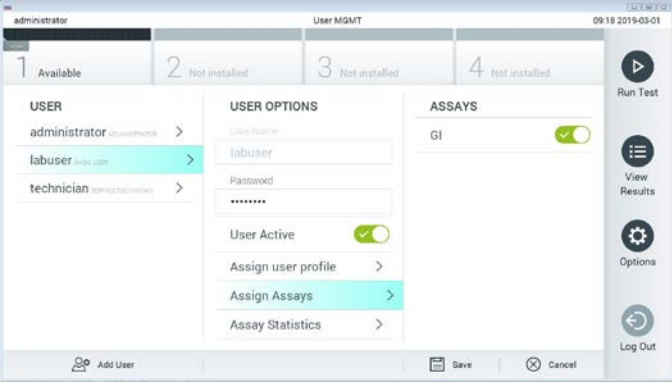

**25. ábra: Az aktív assay hozzárendelése.**

#### "B" függelék: Kifejezések jegyzéke

**Amplifikációs görbe**: A multiplex valós idejű RT-PCR-rel kapott amplifikációs adatok grafikus ábrázolása.

**Analitikai modul (AM)**: A QIAstat-Dx Analyzer 1.0 készülék fő hardvermodulja, amely végrehajtja a QIAstat-Dx Gastrointestinal Panel Cartridge kazettákkal végzett teszteket. Az operatív modul irányítja. Egy operatív modulhoz több analitikai modul is csatlakoztatható.

**QIAstat-Dx Analyzer 1.0 készülék**: A QIAstat-Dx Analyzer 1.0 készülék egy operatív modulból és egy analitikai modulból áll. Az operatív modul elemei az analitikai modulhoz való kapcsolódásra és a QIAstat-Dx Analyzer 1.0 készülék felhasználó általi működtetésére szolgálnak. Az analitikai modul a minták vizsgálatához és elemzéséhez szükséges hardvert és szoftvert tartalmazza.

**QIAstat-Dx Gastrointestinal Panel Cartridge**: Különálló, zárt, egyszer használatos műanyag eszköz, amelybe előre be van töltve a gasztrointesztinális kórokozók kimutatására szolgáló, teljes mértékben automatizált molekuláris assay-k teljes végrehajtásához szükséges valamennyi reagens.

**IFU**: Instructions for Use, Használati útmutató.

**Fő mintanyílás**: A QIAstat-Dx Gastrointestinal Panel Cartridge kazettán található, a transzport tápközegbe levett folyékony minták beadagolására szolgáló nyílás.

**Nukleinsavak**: Nukleotidokból felépülő biopolimerek, illetve kisméretű biomolekulák, amelyek a következő három komponens alkotta monomerek: 5 szénatomos cukor, foszfátcsoport és nitrogéntartalmú bázis.

**Operatív modul (OM)**: A QIAstat-Dx Analyzer 1.0 készülék dedikált hardvere, amely a felhasználói kezelőfelületet biztosítja 1–4 db analitikai modulhoz (AM).

**PCR**: Polimeráz láncreakció.

**RT**: Reverz transzkripció.

**Tamponnyílás**: A QIAstat-Dx Gastrointestinal Panel Cartridge kazettán található, száraz tamponminták behelyezésére szolgáló nyílás. A tamponnyílás nincs használatban a QIAstat-Dx Gastrointestinal Panel assay során.

**Felhasználó**: A QIAstat-Dx Analyzer 1.0 készüléket / QIAstat-Dx Gastrointestinal Panel Cartridge kazettát az alkalmazási területnek megfelelő módon működtető személy.

"C" függelék: Felelősségkizárás

A QIAGEN QIAstat-Dx Gastrointestinal Panel Cartridge kazettához MELLÉKELT ÉRTÉKESÍTÉSI FELTÉTELEIBEN FOGLALTAKON KÍVÜL A QIAGEN SEMMILYEN FELELŐSSÉGET NEM VÁLLAL, ÉS VISSZAUTASÍT MINDEN, A QIAstat-Dx Gastrointestinal Panel Cartridge HASZNÁLATÁVAL KAPCSOLATOS KIFEJEZETT VAGY HALLGATÓLAGOS GARANCIÁT, BELEÉRTVE AZ ELADHATÓSÁGRA, EGY ADOTT CÉLRA VALÓ MEGFELELŐSÉGRE, VALAMINT A VILÁG BÁRMELY RÉSZÉN, BÁRMILYEN SZABADALOMMAL, SZERZŐI JOGGAL VAGY MÁS SZELLEMI TULAJDONNAL KAPCSOLATBAN ELKÖVETETT JOGSÉRTÉSRE VONATKOZÓ GARANCIÁT.

### Irodalomjegyzék

- 1. Bhavnani, D., Goldstick, J.E., Cevallos, W., Trueba, G., and Eisenberg, J.N. (2012) Synergistic effects between Rotavirus and coinfecting pathogens on diarrheal disease: evidence from a community-based study in northwestern Ecuador. Am J Epidemiol. **176**(5), 387–395.
- 2. Claas, E.C., Burnham C.A., Mazzulli, T., Templeton, K., and Topin, F. (2013) Performance of the xTAG<sup>®</sup> gastrointestinal pathogen panel, a multiplex molecular assay for simultaneous detection of bacterial, viral, and parasitic causes of infectious gastroenteritis. J Microbiol Biotechnol. **23**(7), 1041–1045.
- 3. de Graaf, H. et al. (2015) Co-infection as a confounder for the role of *Clostridium difficile* infection in children with diarrhoea: a summary of the literature. Eur J Clin Microbiol Infect Dis. **34**(7), 1281–1287.
- 4. Duong, V.T. et al. (2016) Evaluation of Luminex xTAG Gastrointestinal Pathogen Panel assay for detection of multiple diarrheal pathogens in fecal samples in Vietnam. J Clin Microbiol. **54**(4), 1094–1100.
- 5. Haque, Q.M., Sugiyama, A., Iwade, Y., Midorikawa, Y., and Yamauchi, T. (1996) Diarrheal and environmental isolates of *Aeromonas* spp. produce a toxin similar to Shiga-like toxin 1. Curr Microbiol. **32**, 239–245.
- 6. Fletcher, S.M., McLaws, ML., and Ellis, J.T. (2013) Prevalence of gastrointestinal pathogens in developed and developing countries: systematic review and metaanalysis. J Public Health Res. **2**(1), 42–53.
- 7. Khare, R. et al. (2014) Comparative evaluation of two commercial multiplex panels for detection of gastrointestinal pathogens by use of clinical stool specimens. J Clin Microbiol. **52**(10), 3667–3673.
- 8. Koh, H., Baek, S.Y., Shin, J.I., Chung, K.S., and Jee Y.M. (2008) Coinfection of viral agents in Korean children with acute watery diarrhea. J Korean Med Sci. **23**(6), 937– 940.
- 9. Kearse, M. et al. (2012) Geneious Basic: an integrated and extendable desktop software platform for the organization and analysis of sequence data. Bioinformatics. **28**(12), 1647–1649.
- 10.Krumkamp, R. et al. (2015) Gastrointestinal infections and diarrheal disease in Ghanaian infants and children: an outpatient case-control study. PLoS Negl Trop Dis. **9**(3), e0003568.
- 11.Lima, A.A.M. et al. (2017) Enteroaggregative *E. coli* subclinical infection and coinfections and impaired child growth in the MAL-ED cohort study. J Pediatr Gastroenterol Nutr. **66**(2), 325–333.
- 12.Mengelle, C. et al. (2013) Simultaneous detection of gastrointestinal pathogens with a multiplex Luminex-based molecular assay in stool samples from diarrhoeic patients. Clin Microbiol Infect. **19**(10), E458–465.
- 13.Moyo, S.J. et al. (2017) Comprehensive analysis of prevalence, epidemiologic characteristics, and clinical characteristics of monoinfection and coinfection in diarrheal diseases in children in Tanzania. Am J Epidemiol. **186**(9), 1074–1083.
- 14.Murphy, C.N., Fowler, R.C., Iwen, P.C., and Fey, P.D. (2017) Evaluation of the BioFire FilmArray Gastrointestinal Panel in a midwestern academic hospital. Eur J Clin Microbiol Infect Dis. **36**(4), 747–754.
- 15.O'Brien, A.D. and Holmes, R.K. (1987) Shiga and Shiga-like toxins. Microbiol Rev. **51**, 206–220.
- 16.Paton, A.W. and Paton, J.C. (1996) *Enterobacter cloacae* producing a Shiga-like toxin II-related cytotoxin associated with a case of hemolytic uremic syndrome. J Clin Microbiol. **34**, 463–465.
- 17.Schmidt, H., Montag, M., Bockemühl, J., Heesemann, J., and Karch, H. (1993) Shigalike toxin II-related cytotoxins in *Citrobacter freundii* strains from humans and beef samples. Infect Immun. **61**, 534–543.
- 18.Varela, G. et al. (2015) Enteropathogens associated with acute diarrhea in children from households with high socioeconomic level in Uruguay. International Journal of Microbiology. **2015**, Article ID 592953, 8 pages.

19.Vocale, C. et al. (2015) Comparative evaluation of the new xTAG GPP multiplex assay in the laboratory diagnosis of acute gastroenteritis. Clinical assessment and potential application from a multicentre Italian study. Int J Infect Dis. **34**, 33–37.

## **Szimbólumok**

Az alábbi táblázat összefoglalja és leírja a címkéken vagy ebben a dokumentumban esetleg előforduló szimbólumokat.

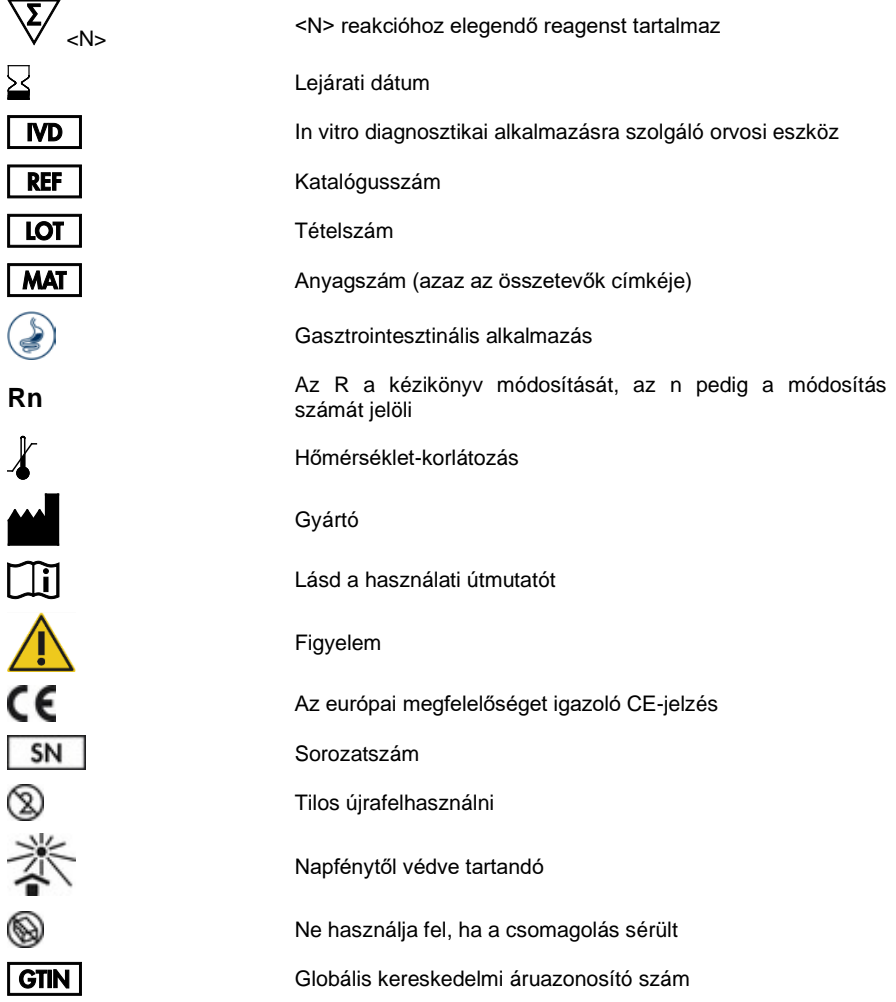

### Rendelési információk

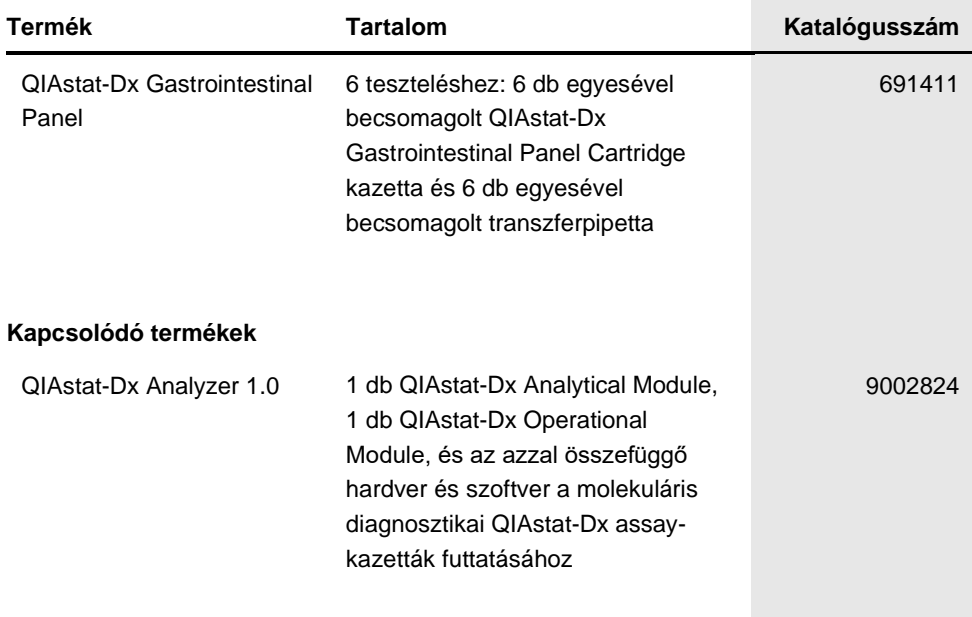

A licenccel kapcsolatos legfrissebb információk és a termékspecifikus jogi nyilatkozatok a megfelelő QIAGEN kit kézikönyvében vagy felhasználói kézikönyvében találhatók. A QIAGEN kitek kézikönyvei és felhasználói kézikönyvei a **www.qiagen.com** webhelyen érhetők el, illetve a QIAGEN Műszaki ügyfélszolgálattól vagy a területileg illetékes forgalmazótól szerezhetők be.

# A dokumentum átdolgozási előzményei

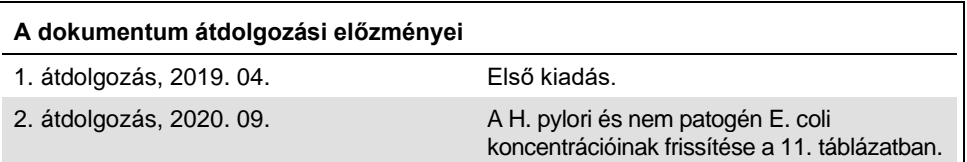

#### **A QIAstat-Dx Gastrointestinal Panel korlátozott licencszerződése**

A termék használatával a termék vásárlója vagy felhasználója elfogadja a következő feltételeket:

- 1. A terméket kizárólag a hozzá tartozó protokollok és a jelen kézikönyv szerint, valamint a kithez tartozó komponensekkel együtt szabad használni. A QIAGEN a szellemi tulajdonát képező termékek egyikének esetében sem engedélyezi, hogy a kithez tartozó komponenseket a termékhez mellékelt protokollokban, a jelen kézikönyvben és a www.qiagen.com webhelyen elérhető további protokollokban leírtak kivételével más, nem a kithez tartozó komponensekbe beépítsék vagy azokkal együtt használják. A további protokollok némelyikét a QIAGEN felhasználói bocsátják más QIAGEN elhasználók rendelkezésére. A QIAGEN<br>nem végezte el ezeknek a protokolloknak az alapos vizsgálatát és optimalizálá garantálja azt sem, hogy azok nem sértik harmadik felek jogait.
- 2. Az itt leírt licenceken kívül a QIAGEN nem vállal garanciát arra, hogy ez a kit és/vagy ennek használata nem sérti harmadik felek jogait.
- 3. A kit és komponenseinek licence csak egyszeri használatra jogosít; a komponensek újrafelhasználása, felújítása vagy újraértékesítése tilos.
- 4. A QIAGEN az itt leírtakon kívül kifejezetten kizár minden más konkrét vagy vélelmezett jogot.
- 5. A kit vásárlója és felhasználója elfogadja, hogy semmilyen olyan lépést nem tesz, és másnak sem engedélyezi semmilyen olyan lépés megtételét, amely a fentiekben előírtak megszegéséhez vezet vagy azt elősegíti. A QIAGEN jogosult a jelen korlátozott licencszerződésben foglalt tilalmak bármely bíróságon keresztüli érvényesítésére és az azzal kapcsolatban felmerülő összes vizsgálati és perköltség követelésére, beleértve a korlátozott licencre vonatkozó jelen<br>szerződés vagy a kittel és/vagy komponenseivel kapcsolatos bármil

A legújabb licencfeltételekről a www.qiagen.com oldalon tájékozódhat.

Védiegyek: QIAGEN®, Sample to Insight®, QIAstat-Dx®, DiagCORE® (QIAGEN Group); ACGIH® (American Conference of Government Industrial Hygienists, Inc.); Copan® (Copan Italia S.P.A.); Clinical and Laboratory Standards Institute® (Clinical Laboratory and Standards Institute, Inc.); OSHA® (Occupational Safety and Health Administration, U.S. Dept. of Labor); FilmArray® (BioFire Diagnostics, LLC); BD MAX® (Becton Dickinson Infusion Therapy System); Microbiologics®<br>(Microbiologics, Inc.); Allplex® (Seegene, Inc.); ATCC® (American Typ Corporation); Rotateq® (Merck & Co., Inc.); Waterborne® (Special Pathogens Laboratory, LLC); ZeptoMetrix® (ZeptoMetrix Corporation). A dokumentumban használt bejegyzett nevek, védjegyek stb. akkor sem tekinthetők a törvényi védelmen kívül esőnek, ha nem rendelkeznek külön jelöléssel.

HB-2641-002 R2 2020/09 © 2020 QIAGEN, minden jog fenntartva.

Rendelés: **www.qiagen.com/shop** | Műszaki támogatás: **support.qiagen.com** | Webhely: **www.qiagen.com**